ОКПД2 26.51.52.120 ТН ВЭД 9026 10 2900

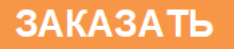

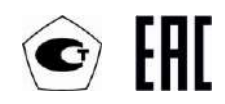

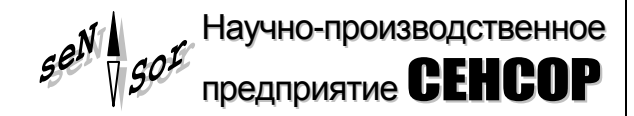

## Устройство «СЕНС» **Преобразователь магнитный поплавковый ПМП-201Е исполнение Ф (PVDF)**

**РУКОВОДСТВО ПО ЭКСПЛУАТАЦИИ**

**СЕНС.421411.029РЭ**

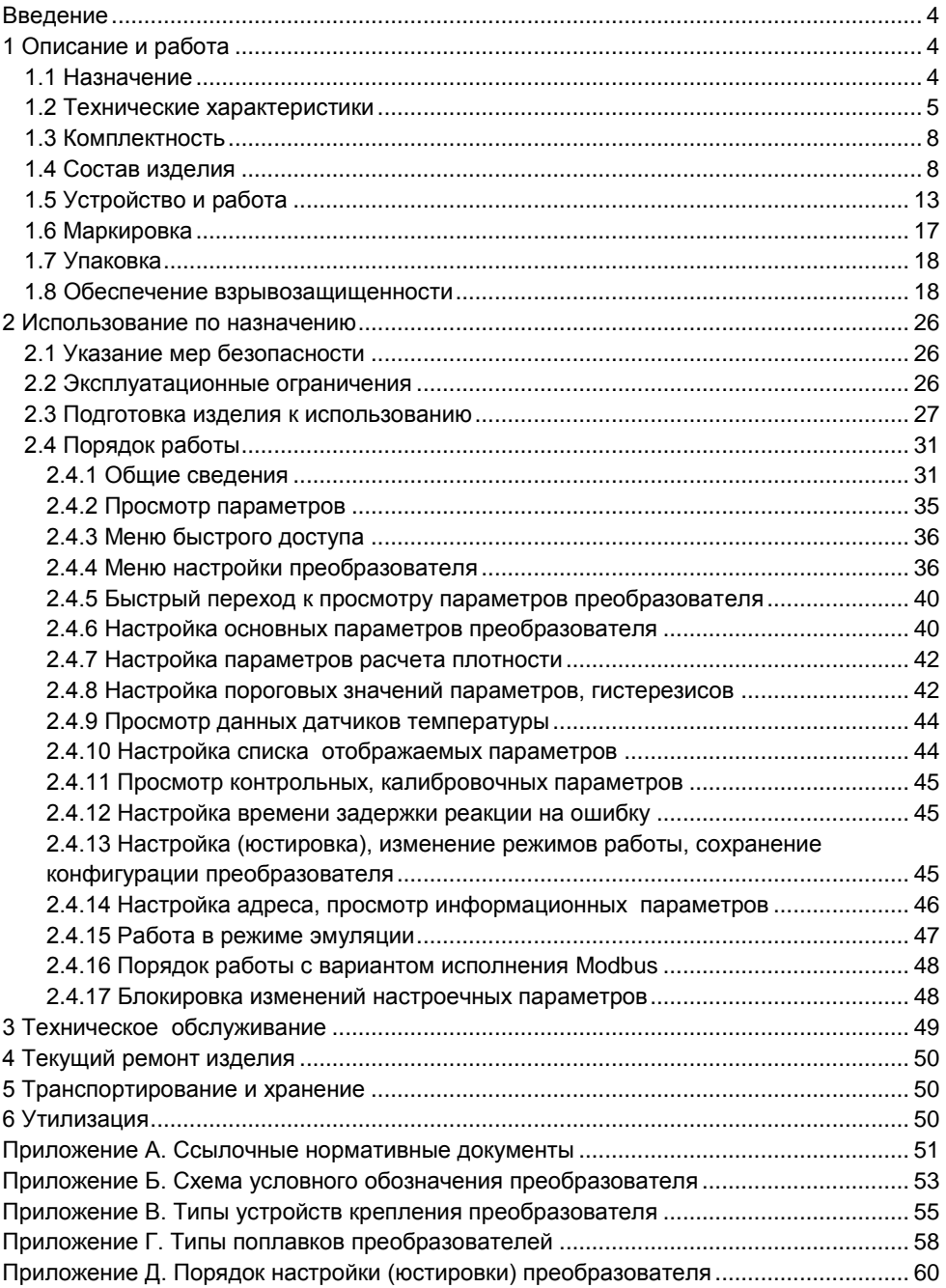

Настоящее руководство по эксплуатации распространяется на взрывозащищенное устройство «СЕНС» преобразователь магнитный поплавковый ПМП-201Е в оболочке из PVDF (далее по тексту - преобразователь или ПМП), обладающей повышенной стойкостью к агрессивным средам, и содержит сведения, необходимые для его правильной и безопасной эксплуатации.

Перечень нормативных документов, на которые даны ссылки в настоящем руководстве по эксплуатации, приведен в приложении А.

## 1 ОПИСАНИЕ И РАБОТА

#### 1.1 Назначение

1.1.1 Преобразователь предназначен для измерения параметров жидких сред, в том числе взрывоопасных, при учетно-расчетных и технологических операциях.

Преобразователь может применяться как в составе системы измерительной «СЕНС», так и самостоятельно в других системах автоматизации, поддерживающих протокол «СЕНС».

Примечание - Вариант исполнения преобразователя, имеющий выход с интерфейсом RS-485, протокол Modbus RTU (далее по тексту - вариант исполнения Modbus), может применяться самостоятельно в системах автоматизации, поддерживающих данный протокол.

Преобразователь обеспечивает:

- измерение уровня жидкости;
- измерение температуры (многоточечное, до 8 точек);

- вычисление плотности жидкости, соответствующей измеренной температуре, по заданным исходным данным плотности, температуры и коэффициента объемного расширения жидкости;

- вычисление плотности сжиженных углеводородных газов (СУГ), соответствующей измеренной температуре, по заданному компонентному составу:

- вычисление объема жидкости по заданной градуировочной таблице;

- вычисление объема жидкости для резервуаров с простыми геометрическими формами;

- вычисление относительного заполнения резервуара:

- вычисление массы жидкости;

- вычисление массы жидкой и газовой фазы СУГ по заданному компонентному составу;

- выдачу управляющих сигналов при достижении параметрами жидких сред заданных пороговых значений и/или при неисправности.

<span id="page-2-0"></span>1.1.2 Преобразователь имеет взрывозащищенное исполнение в соответствии с требованиями ТР ТС 012/2011 «О безопасности оборудования для работы во взрывоопасных средах», соответствует требованиям ГОСТ 31610.0 (IEC 60079-0:2011), ГОСТ IEC 60079-1, ГОСТ 31610.26, вид взрывозащиты - взрывонепроницаемая оболочка «d», уровень взрывозащиты - взрывобезопасный, маркировку взрывозащиты «Ga/Gb Ex db IIB T6 T4 X» по ГОСТ 31610.26

Знак «X» в маркировке взрывозащиты указывает на специальные условия безопасного применения преобразователя, связанные с необходимостью предотвращения образования статического электричества:

при монтаже и обслуживании во взрывоопасных зонах протирать только влажной тканью;

наружный зажим заземления должен быть всегда заземлен;

принять меры ограничения электризации измеряемой среды, технологического оборудования и преобразователя в соответствии с ГОСТ 31610.32-1.

<span id="page-3-4"></span>1.1.3 Преобразователь может устанавливаться в соответствии с маркировкой взрывозащиты, согласно ГОСТ IEC 60079-14 на объектах в зонах класса 1 и класса 2 по ГОСТ IEC 60079-10-1, помещений и наружных установок, где возможно образование смесей горючих газов и паров с воздухом категории IIB по ГОСТ Р МЭК 60079-20-1, температурных классов Т6 … T4 по ГОСТ 31610.0. Направляющая ПМП, являющаяся разделительной перегородкой, может помещаться в зону класса 0 по ГОСТ IEC 60079-10-1 согласно ГОСТ 31610.26.

<span id="page-3-0"></span>1.1.4 Номинальные значения климатических факторов согласно ГОСТ 15150 для вида климатического исполнения УХЛ1\*, но при этом диапазон температуры окружающей среды от минус 50 до + 60 °С.

<span id="page-3-3"></span>1.1.5 Структура условного обозначения ПМП приведена в приложении Б.

#### **1.2 Технические характеристики**

<span id="page-3-5"></span>1.2.1 Длина направляющей **L** [\(1.4.5,](#page-9-0) рисунки 1, 4) определяется заказом в пределах 500 мм до 5000 мм.

<span id="page-3-1"></span>1.2.2 Преобразователь, в зависимости от варианта исполнения, может иметь измерительные каналы уровня и температуры.

1.2.3 Нижний предел измерений уровня **Нн** определяется по формуле, мм:

$$
H_H = d0 + \Delta h_H + d1, \text{ rge}
$$

d0 – отступ от дна резервуара, мм;

 $\Delta h_{\text{H}}$  – величина нижней неизмеряемой зоны, мм:

d1 – глубина погружения поплавка уровня, мм.

Величина нижней неизмеряемой зоны **hн** определяется конструкцией ПМП и составляет 35 мм. При эксплуатации преобразователя величина нижней неизмеряемой зоны не может быть изменена.

<span id="page-3-2"></span>1.2.4 Верхний предел измерения уровня **Нв** определяется длиной направляющей, но не превышает 5000 мм. Верхний предел измерений уровня рассчитывается по формуле, мм:

#### **Hв = d0 + L - h<sup>в</sup> - h<sup>у</sup> + d1**, где

 $\Delta h_B$  – величина верхней неизмеряемой зоны, определяемой положением верхнего ограничителя хода поплавка, мм;

h<sup>у</sup> – высота поплавка уровня, мм;

d1 – глубина погружения поплавка уровня, мм.

Величина верхней неизмеряемой зоны  $\Delta h_B$  определяет положение верхнего ограничителя хода поплавка, при выпуске из производства устанавливается минимальной, равной:

150 мм для исполнения c верхней неизмеряемой зоной;

65 мм для исполнения без верхней неизмеряемой зоны с нерегулируемым

фланцевым устройством крепления;

50 мм для исполнения без верхней неизмеряемой зоны с резьбовым устройством крепления M27.

<span id="page-4-0"></span>При эксплуатации преобразователя величина верхней неизмеряемой зоны может быть увеличена перемещением вниз верхнего ограничителя хода поплавка.

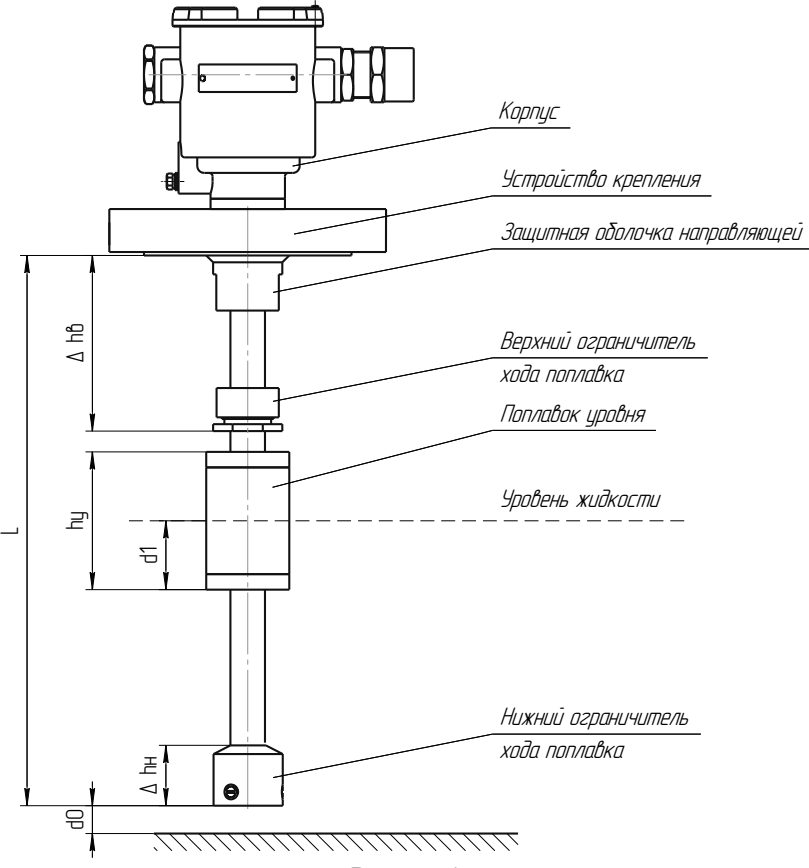

Рисунок 1

*Примечание –* Для вариантов исполнения конструкция корпуса, устройства крепления, поплавка, ограничителей хода поплавка может отличаться от представленных на рисунке.

1.2.5 Пределы допускаемой основной погрешности измерений уровня равны  $\pm 1$  мм.

1.2.6 Вариация показаний измерений уровня не превышает пределов допускаемой основной погрешности.

1.2.7 Пределы допускаемой дополнительной погрешности измерений уровня, обусловленной изменением температуры среды в диапазоне рабочих температур, равны пределам допускаемой основной погрешности.

<span id="page-4-1"></span>1.2.8 Измерение температуры осуществляется в диапазоне от минус 50 до + 60 °С. Пределы допускаемой абсолютной погрешности измерений температуры:

 $\pm$  0,5 °C в диапазоне температур от минус 40 до + 60 °C;

 $\pm$  1 °C в диапазоне температур от минус 50 до минус + 40 °C.

## 6 СЕНС.421411.029РЭ

<span id="page-5-0"></span>1.2.9 Параметры контролируемой среды:

давление, не более – 0,07 МПа;

плотность – от 500 кг/м $^3$  до 1500 кг/м $^3$ .

температура контролируемой среды (при условии отсутствия замерзания контролируемой среды) – от минус 50 до + 60 °С.

<span id="page-5-7"></span>1.2.10 По степени защиты от проникновения пыли, посторонних тел и воды преобразователь соответствует группе IP66 по ГОСТ 14254.

<span id="page-5-1"></span>1.2.11 По устойчивости к механическим воздействиям преобразователь соответствуют исполнению N1 по ГОСТ P 52931.

<span id="page-5-2"></span>1.2.12 Нормальное функционирование преобразователя обеспечивается при длине линии питания-связи не более 1500 м.

<span id="page-5-4"></span>1.2.13 Обмен информацией преобразователей с другими приборами ведется по протоколу «СЕНС». Для варианта исполнения Modbus обмен информацией c другими приборами возможен также по протоколу Modbus (реализация RTU).

<span id="page-5-3"></span>1.2.14 Питание ПМП осуществляется постоянным напряжением в диапазоне:

от 4 до 15 В кроме исполнения Modbus;

от 6 до 50 В для исполнения Modbus.

Мощность, потребляемая преобразователем, не более:

100 мВт кроме исполнения Modbus;

400 мВт для исполнения Modbus.

1.2.15 Изоляция электрических цепей преобразователя между электрическими цепями и корпусом, а также для варианта исполнения Modbus между цепями интерфейса RS-485 и остальными цепями выдерживает при нормальных условиях окружающей среды в течение одной минуты действие синусоидального напряжения частотой (50 ± 5) Гц с номинальным значением 500 В.

<span id="page-5-5"></span>1.2.16 Сопротивление изоляции между электрическими цепями и корпусом преобразователя, а также для варианта исполнения Modbus между цепями интерфейса RS-485 и остальными цепями не менее:

20 МОм при нормальных условиях окружающей среды;

5 МОм при верхнем значении рабочей температуры окружающей среды;

1 МОм при верхнем значении относительной влажности рабочих условий.

1.2.17 Преобразователь имеет следующие показатели надежности.

<span id="page-5-6"></span>Средняя наработка на отказ с учетом технического обслуживания, регламентируемого данным руководством по эксплуатации, не менее 100000 ч. Средняя наработка на отказ преобразователей устанавливается для условий и режимов, оговоренных в [1.1.4,](#page-3-0) [1.2.9,](#page-5-0) [1.2.11,](#page-5-1) [1.2.12,](#page-5-2) [1.2.14](#page-5-3) (в части напряжения питания).

Критерием отказа является несоответствие преобразователя требованиям [0](#page-4-0) – [1.2.8,](#page-4-1) [1.2.13,](#page-5-4) [1.2.14](#page-5-3) (в части потребляемой мощности), [1.2.16,](#page-5-5) [1.2.17.](#page-5-6)

1.2.18 Назначенный срок службы – 15 лет.

1.2.19 Материал деталей, контактирующий со средой – PVDF, фторопласт Ф-4.

1.2.20 Габаритные и установочные размеры преобразователей определяются длиной направляющей, вариантом исполнения корпуса, типом устройства крепления.

1.2.21 Масса преобразователя, не более – 25 кг.

#### **1.3 Комплектность**

1.3.1 Комплект поставки ПМП в соответствии с таблицей 1.

Таблица 1

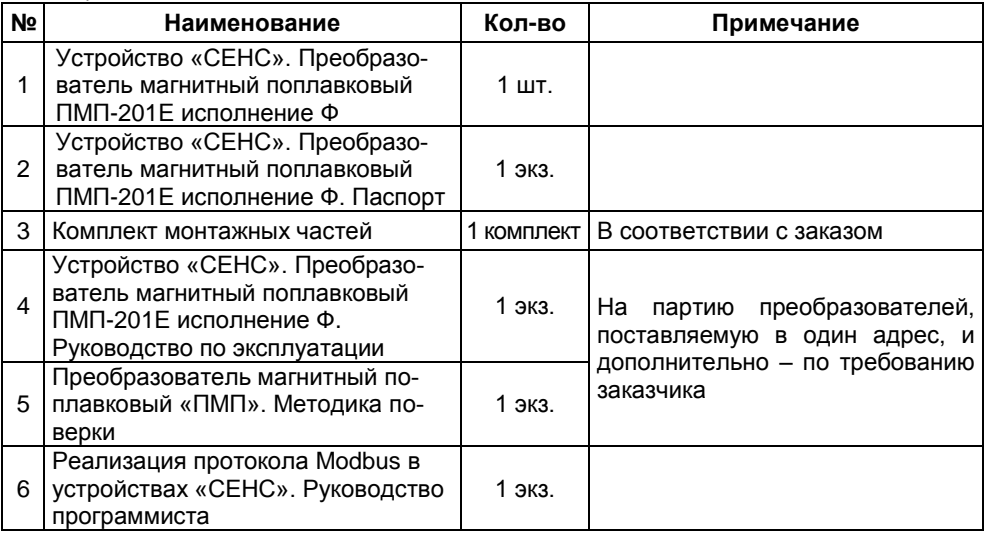

#### **1.4 Состав изделия**

<span id="page-6-0"></span>1.4.1 Преобразователь (рисунок 1) состоит из корпуса, соединенного с направляющей, помещенной во фторопластовую защитную оболочку, на которой устанавливаются: устройство крепления, поплавок уровня и ограничители хода поплавка.

Варианты исполнения преобразователей отличаются:

- конструкцией корпуса;
- типом устройства крепления;
- длиной направляющей;
- вариантом исполнения датчика уровня;

количеством измеряемых параметров (количеством точек измерения температуры);

конструкцией поплавка уровня (в зависимости от параметров контролируемой среды);

наличием выхода с протоколом Modbus (исполнение Modbus).

1.4.2 Корпус преобразователя имеет съемную крышку 1, один или два кабельных ввода 2 и внешний зажим заземления 3 (рисунок 2).

*Примечание* – Варианты исполнения с двумя кабельными вводами предназначены для сквозного соединения преобразователей и других устройств в линию питания-связи без применения дополнительных коммутационных коробок. Но, отсутствие коммутационной коробки делает невозможным дальнейшую эксплуатацию во взрывоопасной зоне остальных устройств при демонтаже преобразователя для проведения технического обслуживания или ремонта.

Корпус изготавливается из нержавеющей стали марки 12Х18Н9ТЛ. Детали корпуса изготавливаются из стали марки 12Х18Н10Т.

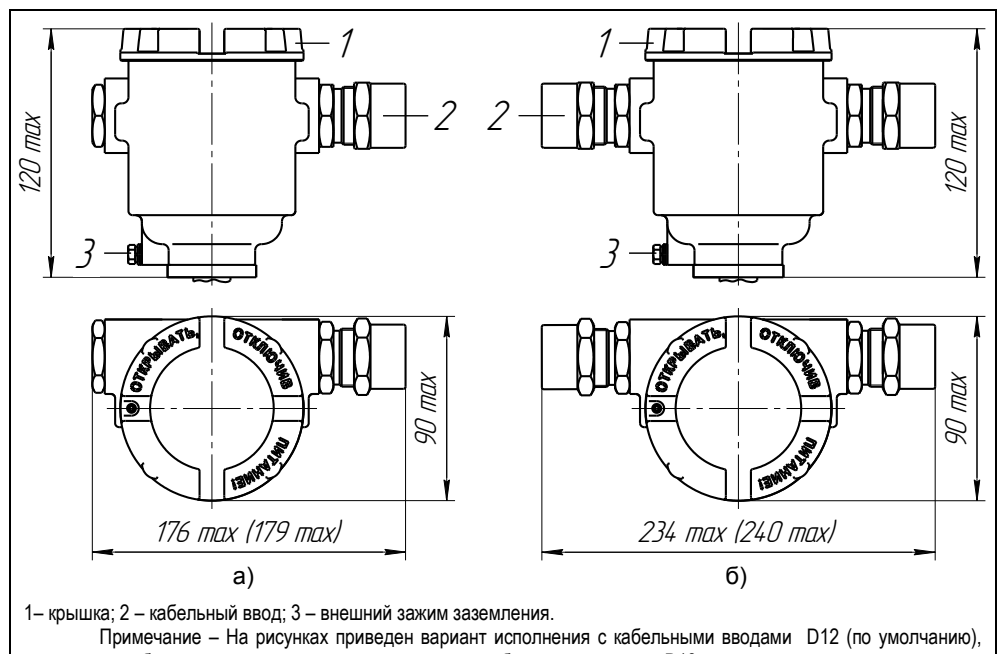

размеры в скобках указаны для варианта исполнения с кабельными вводами D18

Рисунок 2 – Варианты исполнения корпуса:

а) с одним кабельным вводом; б) с двумя кабельными вводами

<span id="page-7-0"></span>1.4.3 Корпус изготавливается с кабельными вводами **D12** и **D18**. Кабельные вводы крепятся к корпусу с помощью резьбовых соединений.

Кабельные вводы, изготавливаемые по умолчанию, (рисунок 3а) содержат кольцо уплотнительное 1, втулку нажимную 2, втулку резьбовую 3, заглушку 4.

Каждый кабельный ввод комплектуется тремя кольцами уплотнительными. Одно кольцо устанавливается в кабельный ввод, два других находятся в комплекте монтажных частей. Каждое кольцо имеет свой диапазон допустимых наружных диаметров монтируемого кабеля. Этот диапазон указывается на торцевой поверхности кольца.

Кабельный ввод D12 комплектуется кольцами уплотнительными, предназначенными для уплотнения кабеля круглого сечения с наружным диаметром от 5 до 8 мм, от 8 до 10 мм и от 10 до 12 мм. Кабельный ввод D18 комплектуется кольцами уплотнительными, предназначенными для уплотнения кабеля круглого сечения с наружным диаметром от 12 до 14 мм, от 14 до 16 мм и от 16 до 18 мм.

*Примечание* – Для вариантов исполнения кабельного ввода УКБК, УКБКГ вышеуказанные размеры относятся к диаметру кабеля без брони.

По заказу могут изготавливаться варианты исполнения кабельных вводов с устройством крепления металлорукава (УКМ), c устройством крепления бронированного кабеля (УКБК), с герметизированным устройством крепления бронированного кабеля (УКБКГ), устройством крепления трубы (УКТ) и устройством крепления бронированного кабеля в металлорукаве (УКБК-УКМ).

Варианты исполнения кабельных вводов с устройством крепления металлорукава содержат втулку резьбовую 3 с резьбой под крепежный элемент 5, в котором фиксируется металлорукав (рисунок 3б). Кабельный ввод **D12** имеет варианты исполнения **УКМ10**, **УКМ12**, **УКМ15** и **УКМ20** для крепления металлорукава с внутренним диаметром 10, 12, 15 и 20 мм соответственно. Кабельный ввод **D18** имеет вариант исполнения **УКМ20** для крепления металлорукава с внутренним диаметром 20 мм.

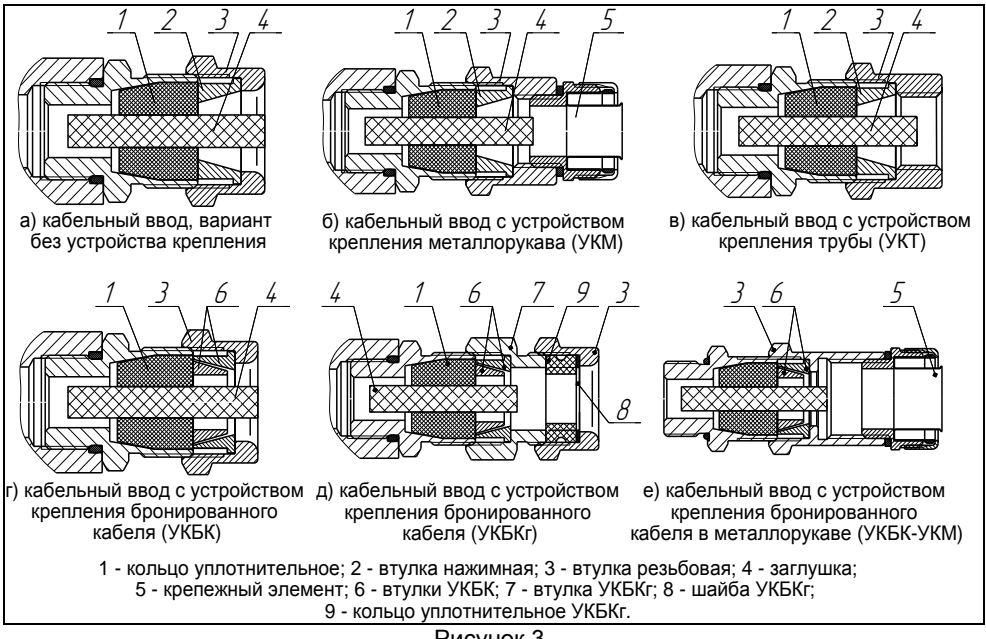

Рисунок 3

Варианты исполнения кабельных вводов с устройством крепления трубы содержат втулку резьбовую 5 с внутренней резьбой под крепление трубы (рисунок 3в). Кабельный ввод **D12** имеет вариант исполнения **УКТ1/2** для крепления трубы с наружной резьбой G 1/2. Кабельный ввод **D18** имеет вариант исполнения **УКT3/4** для крепления трубы с наружной резьбой G 3/4.

Варианты исполнения кабельных вводов с устройством крепления бронированного кабеля содержат втулки 6 (рисунок 3г). Фиксация брони кабеля осуществляется между втулками 6 при наворачивании втулки резьбовой 3. Кабельный ввод **D12** имеет вариант исполнения **УКБК16** для крепления бронированного кабеля с наружным диаметром до 16 мм. Кабельный ввод **D18** имеет вариант исполнения **УКБК21** для крепления бронированного кабеля с наружным диаметром до 21 мм. Варианты УКБК обеспечивают надежное электрическое соединение брони кабеля с корпусом ПМП.

Варианты исполнения кабельных вводов с герметизированным устройством крепления бронированного кабеля (рисунок 3д) содержат втулки 6 для фиксации брони кабеля при наворачивании втулки резьбовой 7, а также кольцо уплотнительное 9, шайбу 8 и втулку резьбовую 3 для герметизации по оболочке кабеля. Данный вариант кабельного ввода комплектуется двумя кольцами уплотнительными 9. Одно кольцо устанавливается в кабельный ввод, другое находится в комплекте монтажных частей. Каждое кольцо имеет свой диапазон допустимых наружных диаметров монтируемого кабеля. Кабельный ввод **D12** имеет вариант исполнения **УКБКГ16** для крепления бронированного кабеля с диаметром по броне до 16 мм и наружным диаметром от 10 до 15 мм или от 14 до 19 мм. Кабельный ввод **D18** имеет вариант исполнения **УКБКГ21** для крепления бронированного кабеля с диаметром по броне до 21 мм и наружным диаметром от 15 до 20 мм или от 19 до 24 мм. Варианты УКБКГ обеспечивают надежное электрическое соединение брони кабеля с корпусом ПМП.

Вариант исполнения кабельного ввода с устройством крепления бронированного кабеля в металлорукаве (рисунок Е.1 е) содержит втулки 6 для фиксации брони кабеля при наворачивании втулки резьбовой 3. Втулка резьбовая 3 имеет внутреннюю резьбу под крепежный элемент 5, в котором фиксируется металлорукав. Кабельный ввод **D12** имеет вариант исполнения **УКБК16-УКМ20** для крепления бронированного кабеля с диаметром по броне до 16 мм. Крепление обеспечивает надежное электрическое соединение оболочки бронированного кабеля в металлорукаве с корпусом.

Металлические элементы кабельного ввода для преобразователей с корпусом из нержавеющей стали изготавливаются из стали марок 12Х18Н10Т, 14Х17Н2.

1.4.4 Устройство крепления ПМП на резервуаре может быть фланцевым или резьбовым нерегулируемым креплением.

Преобразователи с длиной направляющей до 3000 мм изготавливаются с фланцевыми нерегулируемыми устройствами крепления или с резьбовым нерегулируемым устройством крепления **М27**.

Преобразователи с длиной направляющей от 3000 мм до 5000 мм изготавливаются только с фланцевыми нерегулируемыми устройствами крепления.

<span id="page-9-0"></span>Подробное описание основных типов устройства крепления ПМП приведено в приложении В.

1.4.5 ПМП изготавливается с длиной направляющей:

от 500 до 5000 мм для исполнения c верхней неизмеряемой зоной (**Ф**);

от 500 до 3000 мм для исполнения без верхней неизмеряемой зоны (**ФN**).

Имеет нижнюю неизмеряемую зону  $\Delta$ hн не менее 35 мм, верхнюю  $\Delta$ hв, не менее:

150 мм для исполнения c верхней неизмеряемой зоной;

65 мм для исполнения без верхней неизмеряемой зоны с нерегулируемым фланцевым устройством крепления;

50 мм, для исполнения без верхней неизмеряемой зоны с резьбовым устройством крепления M27.

Длина направляющей **L** – это расстояние от нижней торцевой поверхности направляющей до уплотнительной поверхности устройства крепления (фланца или резьбового штуцера) (рисунок 4). Длина направляющей при заказе указывается в условном обозначении ПМП. Допустимое отклонение длины направляющей ± 2 мм.

Защитная оболочка направляющей ПМП и устройства крепления, поплавок и ограничители хода поплавка выполнены из химостойкого пластика. Защитная оболочка (рисунок 4) фиксируется на направляющей резьбовым соединением, закрывает направляющую и устройство крепления, исключая воздействие на них агрессивной среды.

**ВНИМАНИЕ:**

**1. ПМП предназначен для использования в резервуарах без давления.**

**2. Не допускается использовать ПМП для передвижных резервуаров.**

**3. При использовании на стационарных резервуарах неметаллическую часть направляющей ПМП не допускается подвергать протиранию, чистке на месте установки или воздействию вентилируемой струи воздуха с частицами пыли.**

Варианты исполнения повышенной стойкости к агрессивным средам с длиной направляющей от 3000 мм до 5000 мм изготавливаются только с поплавком **D63x85xd28-PVDF** и с фланцевыми нерегулируемыми устройствами крепления.

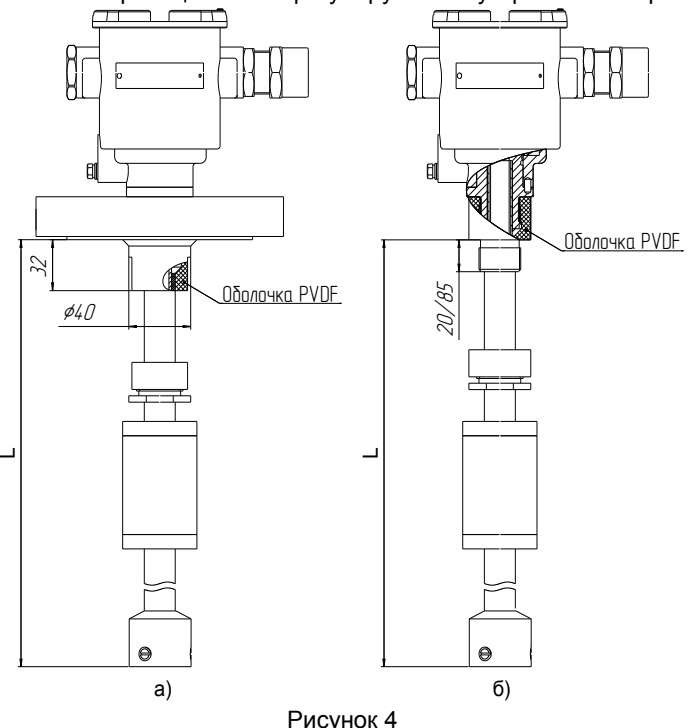

Варианты исполнения повышенной стойкости к агрессивным средам с длиной направляющей от 500 мм до 3000 мм могут изготавливаться с поплавком **D63x85xd28-PVDF** или **D48x80xd22-PVDF**, с фланцевыми нерегулируемыми устройствами крепления или с резьбовым нерегулируемым устройством крепления **М27**.

1.4.6 Количество и состав параметров, измеряемых преобразователем: измерение уровня, многоточечное измерение температуры определяется количеством датчиков температуры.

Выбор типа поплавка определяется характеристиками контролируемой среды: давлением, плотностью, химической активностью.

Подробное описание основных типов поплавков преобразователей приведено в приложении Г.

Преобразователь может иметь до восьми точек (датчиков) измерения температуры. Количество датчиков температуры определяется длиной направляющей.

## **1.5 Устройство и работа**

1.5.1 Корпус 1 преобразователя с крышкой 2, кабельными вводами 3 и направляющей 4 образуют взрывонепроницаемую оболочку преобразователя (рисунок 5). На направляющей устанавливаются устройство крепления, защитная оболочка, поплавок и ограничители хода поплавка (рисунок 1).

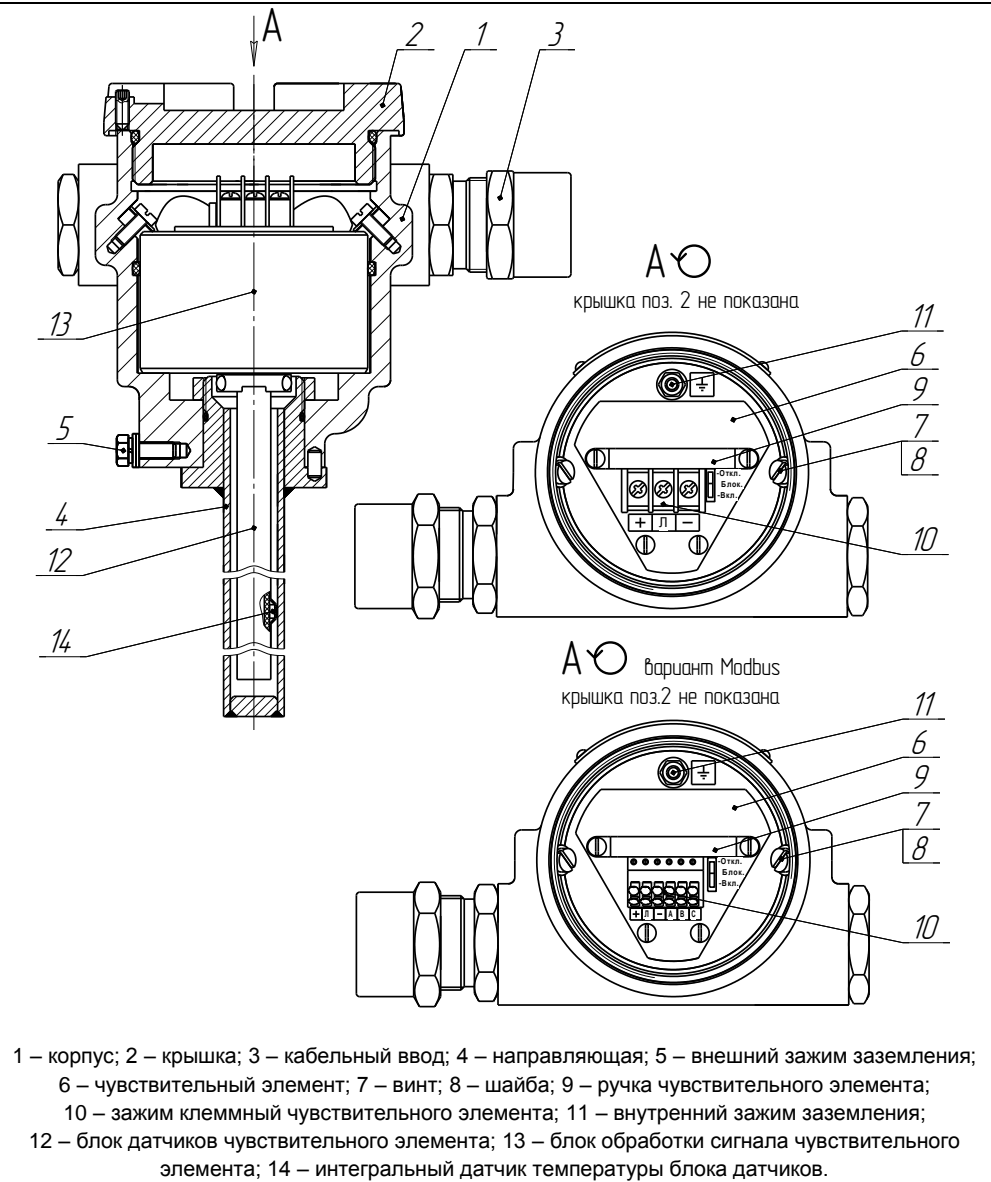

Рисунок 5

Оболочка на корпусе имеет наружный зажим заземления 5 (рисунок 5).

Внутри оболочки располагается электронный блок ПМП – чувствительный элемент 6, с ручкой 9 для изъятия его в случае ремонта и внутренним зажимом заземления 11. Чувствительный элемент фиксируется при помощи винтов 7 и шайб 8.

1.5.2 Чувствительный элемент состоит из блока датчиков 12, расположенного внутри направляющей, и блока обработки сигналов 13, расположенного внутри корпуса.

Несущим элементом конструкции блока датчиков является труба из диэлектрического материала. Внутри трубы натянут звукопровод из магнитострикционного материала. На верхнем конце звукопровода установлена катушка считывания. На трубе блока датчиков установлены интегральные датчики температуры 14. Труба блока датчиков с датчиками температуры закрыта термоусаживаемой трубкой.

Блок обработки сигналов состоит из нескольких плат, герметично закрытых кожухом. Для подключения внешних цепей блок обработки сигналов чувствительного элемента содержит зажим клеммный 10.

Блок обработки сигналов подает ток в звукопровод, обрабатывает сигналы с катушки считывания и датчиков температуры, осуществляет вычисление необходимых параметров.

1.5.3 Измерение уровня осуществляется следующим образом. Поплавок уровня с постоянным магнитом скользит по направляющей, внутри которой расположен звукопровод из магнитострикционного материала, и в зависимости от уровня жидкости занимает на направляющей соответствующее положение. Через звукопровод пропускается импульс тока, который создает вокруг звукопровода по всей его длине магнитное поле. В месте расположения поплавка с постоянным магнитом, под действием эффекта магнитострикции возникает импульс упругой деформации, который распространяется по звукопроводу. Импульс доходит до конца звукопровода и за счет обратного эффекта магнитострикции фиксируется катушкой считывания. Электронный блок преобразователя измеряет интервалы времени от момента формирования импульса тока в звукопроводе до момента приема импульса упругой деформации от поплавка. Так как скорость распространения импульса упругой деформации в звукопроводе постоянна, то это позволяет определить расстояние до местоположения поплавка, определяемого положением уровня контролируемой жидкости.

<span id="page-12-0"></span>1.5.4 Измерение температуры осуществляется с помощью интегральных датчиков температуры, равномерно распределенных по длине преобразователя. Схема расположения датчиков температуры приведена на рисунке 6.

При длине направляющей преобразователя L до 2400 мм включительно датчики температуры устанавливаются с шагом  $\Delta$ ht ≈ 300 мм, в количестве, которое умещается на длине направляющей.

При длине направляющей L свыше 2400 мм устанавливается восемь датчиков температуры с шагом  $\Delta$ ht ≈ L/8.

Высота установки первого датчика температуры **ht<sup>1</sup>** приблизительно равна 60 мм.

Ориентировочные значения высот установки остальных датчиков температуры рассчитываются по формуле:

#### **ht**<sub>i</sub> = ht<sub>1</sub> +  $\Delta$ ht · (**i** -1), где

i – порядковый номер датчика температуры.

Точные значения высот установки датчиков температуры записаны в памяти преобразователя и указаны в его паспорте.

По данным датчиков температуры, расположенных ниже уровня жидкости, электронный блок осуществляет расчет средней температуры жидкости (**tº**).

<span id="page-13-1"></span>1.5.5 Кроме измерения уровня и температуры преобразователь по заданным исходным данным осуществляет расчет плотности, объема и массы.

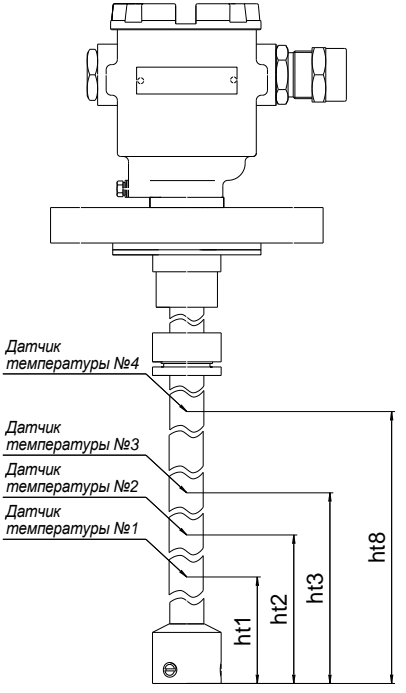

Рисунок 6

Расчеты плотности, объема, массы нефти, нефтепродуктов и СУГ проводятся в соответствии с данными, приведенными в стандартах:

ГОСТ Р 8.595-2004 Масса нефти и нефтепродуктов. Общие требования к методикам выполнения измерений;

ГОСТ 28656-90 Газы углеводородные сжиженные. Расчетный метод определения плотности и давления насыщенных паров.

1.5.6 Преобразователю можно задать два способа расчета плотности.

<span id="page-13-0"></span>Первый способ предназначен для расчета плотности произвольной жидкой среды. При этом плотность жидкости рассчитывается для текущей средней температуры по заданным, введенным в память преобразователя данным: исходной плотности (**rо**), температуре (**to**), соответствующей исходной плотности, и коэффициенту объемного расширения жидкости (**Lo**).

Исходные данные для расчета плотности **ro**, **to**, **Lo** могут вводиться при эксплуатации в соответствии с паспортными данными продукта. Если исходные данные неизвестны, то они могут быть взяты из справочной литературы.

Второй способ применяется для определения плотности сжиженных углеводородных газов (СУГ), состоящих из пропана и бутана. Расчет осуществляется в соответствии с ГОСТ 28656. Преобразователь рассчитывает плотность СУГ для текущей средней температуры по заданному компонентному составу: массовой доле пропана (**Pr**) и массовой доле бутана (**Pb**).

Выбор способа расчета определяется настройками ПМП в соответствии с [2.4.7.](#page-40-0)

1.5.7 Преобразователю можно задать два способа определения объема.

Первый способ, наиболее точный, предназначен для определения объема жидкости в резервуарах произвольной геометрической формы. При данном способе преобразователь рассчитывает объем для измеренного уровня по градуировочной таблице резервуара, т.е. таблице соответствия между уровнем и объемом. Градуировочная таблица вводится в память преобразователя при его изготовлении или при эксплуатации.

Второй способ предназначен для определения объема жидкости в резервуарах с простыми геометрическими формами. При данном способе преобразователь рассчитывает объем жидкости по математическим формулам, соответствующим следующим типам резервуаров:

вертикальные резервуары, т.е. резервуары с неизменной по высоте площадью поперечного сечения (имеют линейную зависимость объема жидкости от уровня жидкости).

горизонтальные цилиндрические резервуары с плоскими днищами, т.е. резервуары в форме горизонтально лежащего цилиндра с плоскими днищами;

горизонтальные цилиндрические резервуары с эллиптическими днищами, т.е. резервуары в форме горизонтально лежащего цилиндра с эллиптическими днищами (высота днищ принимается равной ¼ диаметра резервуара).

1.5.8 Определение массы выполняется преобразователем путем умножения объема на вычисленную плотность.

При определении плотности по исходным данным: исходной плотности (**rо**), температуре (**to**), соответствующей исходной плотности и коэффициенту объемного расширения жидкости (**Lo**), масса жидкости (**G**) определяется как произведение объема (U) и плотности (r).

При вычислении плотности СУГ по компонентному составу, масса (**G**) определяется как сумма масс жидкой (**G\_**) и паровой фазы (**G‾**).

При этом масса жидкой фазы (**G\_**) определяется как произведение объема (U) и плотности (r).

Масса паровой фазы (**G‾**) определяется, как произведение плотности паровой фазы и разности объема резервуара и объема жидкости.

*Примечание* – Плотность паровой фазы СУГ рассчитывается по температуре парой фазы (**t‾**) и компонентному составу СУГ, но не выводится на отображение.

1.5.9 Преобразователь предназначен для работы в составе системы измерительной «СЕНС», или другой системы автоматизации производственных объектов, поддерживающей протокол «СЕНС». Наиболее полная информация о взаимодействии приборов и составе системы измерительной «СЕНС» приведена в руководстве по эксплуатации системы.

Преобразователь имеет два режима работы: измерения и эмуляции. После подачи питания преобразователь находится в режиме измерения. Режим измерения является основным режимом работы. В данном режиме преобразователь периодически осуществляет измерение, вычисление параметров контролируемой среды, формирует и передает в линию связи байт состояния.

В байте состояния преобразователь передает информацию по заданным при его настройке контролируемым событиям (достигли или нет параметры контролируемой среды заданных при настройке пороговых значений).

Байт состояния преобразователя используется другими устройствами: блоками коммутации, питания-коммутации типа БК, БПК, световыми, звуковыми сигнализаторами типа ВС, многоканальными сигнализаторами типа МС-К, ВС-К и др., которые по байту состояния, в соответствии с собственными настройками осуществляют коммутацию цепей исполнительных устройств, включение или выключение световой и/или звуковой сигнализации.

Измеренные, вычисленные значения параметров контролируемой жидкости передаются преобразователем в линию связи по запросу от приборов, осуществляющих отображение, обработку информации: многоканальных сигнализаторов типа МС-К, ВС-К, компьютеров с соответствующим программным обеспечением и др.

Преобразователь осуществляет передачу данных по трехпроводной линии питания-связи, протоколу «СЕНС». Преобразование сигналов линии питания-связи в стандартные интерфейсы осуществляется посредством адаптеров.

Режим эмуляции отличается от режима измерения тем, что происходит остановка процесса измерения. В данном режиме преобразователю можно задать значения измеряемых параметров, которые будут передаваться в линию как измеренные. По этим заданным значениям будет осуществляться расчет остальных параметров, формироваться байт состояния. Задавая преобразователю различные значения параметров, можно использовать данный режим для проверки работоспособности системы автоматики, т.е. осуществлять проверку работоспособности (срабатывания) исполнительных устройств, включения сигнализации при достижении заданных пороговых значений параметров. Также режим эмуляции можно использовать для проверки правильности расчета преобразователем объема, массы, плотности.

Преобразователь поддерживает процедуру настройки по управляющим сигналам приборов: многоканальные сигнализаторы типа МС-К, ВС-К, компьютер с соответствующим программным обеспечением и применением адаптера ЛИН-RS232 или ЛИН-USB. При настройке преобразователь осуществляет определение, передачу, прием и сохранение параметров настройки.

Вариант исполнения преобразователя Modbus может также применяться в системах автоматизации, поддерживающих протокол Modbus. Обмен информацией в данном варианте осуществляется по интерфейсу RS-485, с использованием протокола Modbus с форматом пакета RTU, в соответствии с документами: «Modbus application protocol specification», «Modbus over Serial Line Specification & Implementation guide». Порядок работы с преобразователем по протоколу Modbus приведен в [2.4.16.](#page-46-0)

#### **1.6 Маркировка**

<span id="page-15-0"></span>1.6.1 ПМП имеет табличку, содержащую:

- зарегистрированный товарный знак изготовителя;
- наименование изделия;
- заводской номер изделия;
- степень защиты по ГОСТ 14254;

маркировку взрывозащиты;

наименование органа по сертификации и номер сертификата соответствия требованиям ТР ТС 012/2011 «О безопасности оборудования для работы во взрывоопасных средах»;

изображение специального знака взрывобезопасности;

– изображение единого знака обращения продукции на рынке государствчленов Таможенного союза;

год выпуска;

знак Ta и диапазон температур окружающей среды при эксплуатации;

информационную надпись «Резьба под кабельные вводы М25x1,5»;

предупреждающую надпись «ОТКРЫВАТЬ, ОТКЛЮЧИВ ПИТАНИЕ!».

#### **1.7 Упаковка**

1.7.1 Преобразователь поставляется в деревянной таре предприятияизготовителя, обеспечивающей защиту преобразователя от внешних воздействующих факторов во время транспортировки и хранения. Для исключения повреждений из-за перемещений преобразователь фиксируется внутри тары деревянными планками, места контакта преобразователя с тарой защищаются вспененным полиэтиленом ППИ-П. Поплавок преобразователя защищается пленкой воздушно-пузырчатой ПВП2-10-75, фиксируется на направляющей клейкой лентой.

#### **1.8 Обеспечение взрывозащищенности**

<span id="page-16-0"></span>1.8.1 Взрывозащищенность преобразователя в соответствии с маркировкой **Ga/Gb Ex db IIB T6…T4 X** обеспечивается применением вида взрывозащиты – взрывонепроницаемая оболочка «d» по ГОСТ IEC 60079-1 с разделительным элементом по ГОСТ 31610.26 (IEC 60079-26:2006) и выполнением конструкции в соответствии с требованиями ГОСТ 31610.0.

Знак «Х» в маркировке взрывозащиты указывает на специальные условия безопасного применения преобразователя, связанные с необходимостью предотвращения образования статического электричества:

при монтаже и обслуживании во взрывоопасных зонах протирать только влажной тканью;

наружный зажим заземления должен быть всегда заземлен;

принять меры ограничения электризации измеряемой среды, технологического оборудования и преобразователя в соответствии с ГОСТ 31610.32-1.

Оболочка имеет высокую степень механической прочности, выдерживает давление взрыва и исключает передачу взрыва в окружающую среду.

1.8.2 Чертеж средств взрывозащиты приведен на рисунке 7.

<span id="page-16-1"></span>1.8.3 Взрывоустойчивость оболочки проверяется при изготовлении испытаниями избыточным давлением 1,5 МПа по ГОСТ IEC 60079-1.

Взрывонепроницаемость оболочки обеспечивается исполнением деталей и их соединением с соблюдением параметров взрывозащиты по ГОСТ IEC 60079-1.

Сопряжения деталей, обеспечивающих взрывозащиту вида «db», показаны на чертеже средств взрывозащиты, обозначены словом «Взрыв» с указанием параметров взрывозащиты.

На поверхностях, обозначенных «Взрыв», не допускаются забоины, трещины и другие дефекты. В резьбовых соединениях должно быть не менее пяти полных неповрежденных витков в зацеплении.

Крепежные детали оболочки предохранены от самоотвинчивания, изготовлены из коррозионностойкой стали или имеют антикоррозионное покрытие.

Поверхности, обозначенные «Взрыв», кроме деталей, установленных на клей покрыты противокоррозионной смазкой ЦИАТИМ-201 ГОСТ 6267.

Корпус преобразователей выполнен из нержавеющей стали марок 12Х18Н9ТЛ, 12Х18Н10Т, 14Х17Н10Т.

1.8.4 Оболочка имеет степень защиты от внешних воздействий IP66 по ГОСТ 14254.

Герметичность оболочки обеспечивается применением уплотнительных колец 13, а также герметичностью кабельных вводов.

1.8.5 Направляющая является разделительной перегородкой в соответствии с ГОСТ 31610.26 и может помещаться в зону класса 0. Направляющая преобразователя выполнена из коррозионностойкой стали марки 12Х18Н10Т с толщиной стенки не менее 1 мм. Направляющая заключена во фторопластовую оболочку с толщиной стенки не более 2 мм. В преобразователе отсутствуют искрящие контакты и нагревающиеся элементы.

*Примечание –* Фторопластовую оболочку необходимо оберегать от механических повреждений, приводящих к ее разгерметизации, воздействию агрессивной среды на направляющую.

1.8.6 Разделительный элемент по ГОСТ 31610.26 образуется деталями направляющей 14, 15 и устройством крепления 12. В преобразователе отсутствуют искрящие контакты.

Разделительный элемент обеспечивает:

предотвращение распространения взрывоопасной газовой среды из зоны 0 и возникновения взрывоопасной среды в прилегающей зоне 1;

предотвращение распространения пламени в зону 0 в случае воспламенения взрывоопасной газовой среды в прилегающей зоне 1;

достаточное герметичное соединение преобразователя и резервуара (IP67).

1.8.7 Преобразователь имеет наружный и внутренний зажим заземления. Внутренний зажим заземления расположен на внутренней стенке корпуса ПМП рядом с другими зажимами для подключения внешних цепей.

Преобразователь с направляющей, заключенной во фторопластовую оболочку, имеет наружный зажим заземления для стекания зарядов статического электричества.

<span id="page-17-0"></span>1.8.8 Кабельный ввод должен обеспечивать взрывозащищенность устройств с видом взрывозащиты «взрывонепроницаемая оболочка «d»» в соответствии с ГОСТ 31610.0 и ГОСТ IEC 60079-1 для групп IIА, IIВ, IIС.

Конструкция узла присоединения кабельного ввода указана в чертеже средств взрывозащиты устройств (рисунок 7).

Кабельный ввод должен обеспечивать закрепление кабеля с целью предотвращения растягивающих усилий и скручиваний, действующих на кабель в местах присоединения его жил к клеммным зажимам и выдергивания кабеля из уплотнительного кольца поз. 32 (рисунок 7 (лист 4 из 5)).

Взрывонепроницаемость и герметичность кабельных вводов достигается обжа-

тием изоляции кабеля кольцом уплотнительным, материал которого стоек к воздействию окружающей среды в условиях эксплуатации.

Кабельный ввод D12 комплектуется кольцами уплотнительными, предназначенными для уплотнения кабеля круглого сечения с наружным диаметром от 5 до 8 мм, от 8 до 10 мм и от 10 до 12 мм.

Кабельный ввод D18 комплектуется кольцами уплотнительными, предназначенными для уплотнения кабеля круглого сечения с наружным диаметром от 12 до 14 мм, от 14 до 16 мм и от 16 до 18 мм.

Диапазон диаметров допущенных к вводу кабелей указывается на торцевой поверхности кольца.

Преобразователь должен применяться с кабельными вводами завода- изготовителя или с другими кабельными вводами, которые обеспечивают защиту вида взрывонепроницаемая оболочка «d», уровень взрывозащиты 1, подгруппу IIB и степень защиты оболочки не ниже IP66 и имеют рабочий температурный диапазон не менее от минус 50 ло + 60 °С.

1.8.9 Металлические элементы кабельных вводов для преобразователей с корпусом из нержавеющей стали изготавливаются из стали марок 12Х18Н10Т, 14Х17Н2.

1.8.10 Максимальная площадь проекции неметаллической части поплавка преобразователя не превышает 2500 мм<sup>2</sup> (для предотвращения образования заряда статического электричества). Диаметр поплавка не более 48 мм, высота не более 50 мм.

1.8.11 Максимальная температура наружной поверхности преобразователя соответствует диапазону температурных классов Т6 … Т4. Температурный класс устройства определяется температурой измеряемой среды в соответствии с таблицей 2.

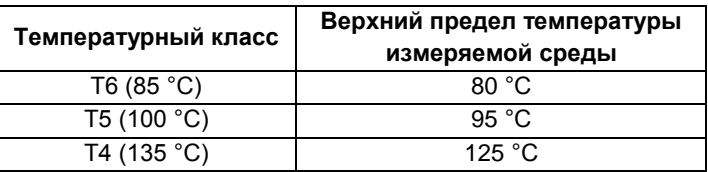

Таблица 2

1.8.12 На корпусе преобразователя имеется табличка с маркировкой согласно [1.6.1](#page-15-0). Табличка содержит предупреждающую надпись: «ОТКРЫВАТЬ, ОТКЛЮЧИВ ПИ-ТАНИЕ!». Табличка с маркировкой содержит информационную надпись: «Резьба под кабельные вводы М25x1,5».

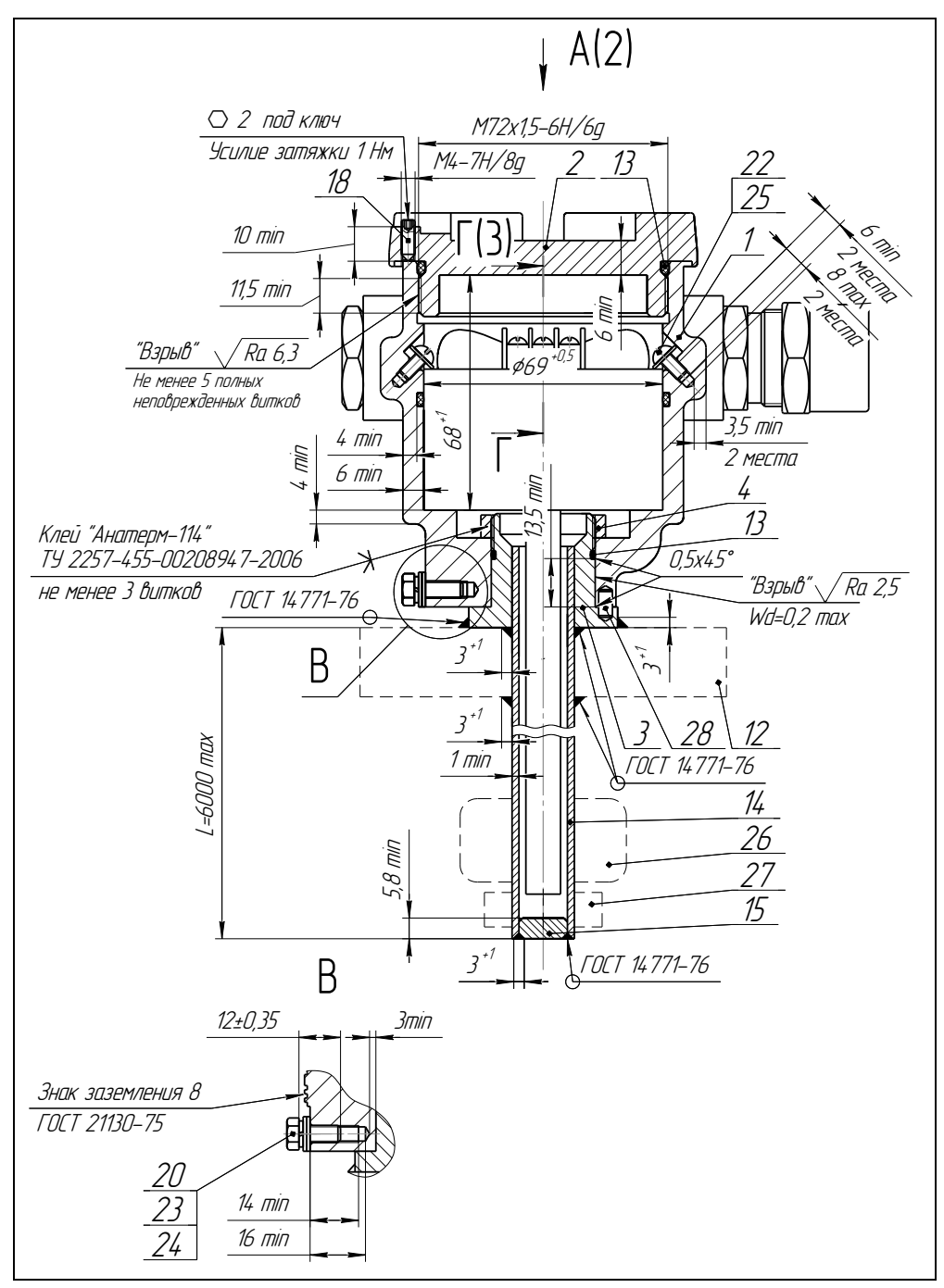

Рисунок 7 (лист 1 из 5) – Чертеж средств взрывозащиты

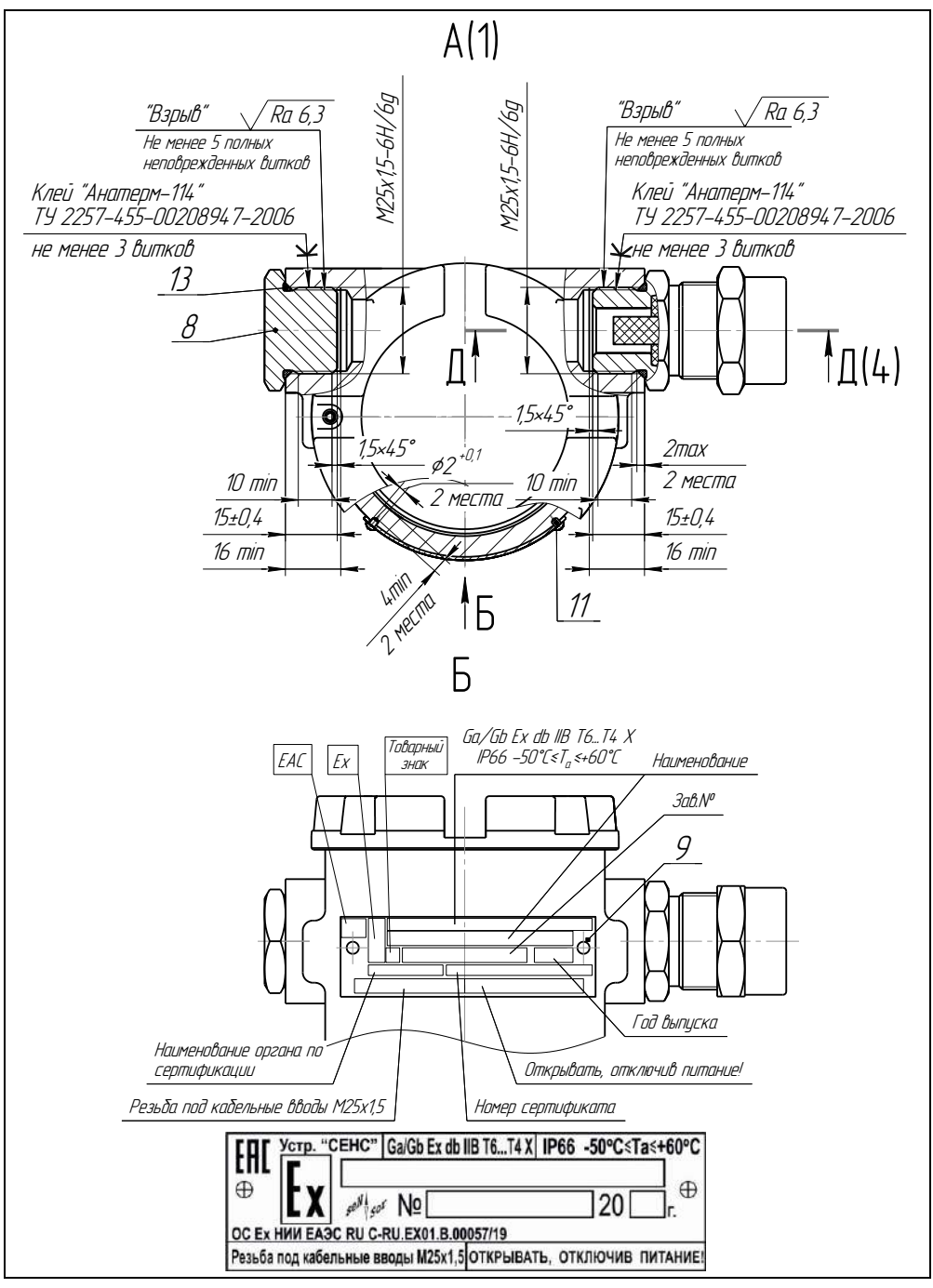

Рисунок 7 (лист 2 из 5) - Чертеж средств взрывозащиты

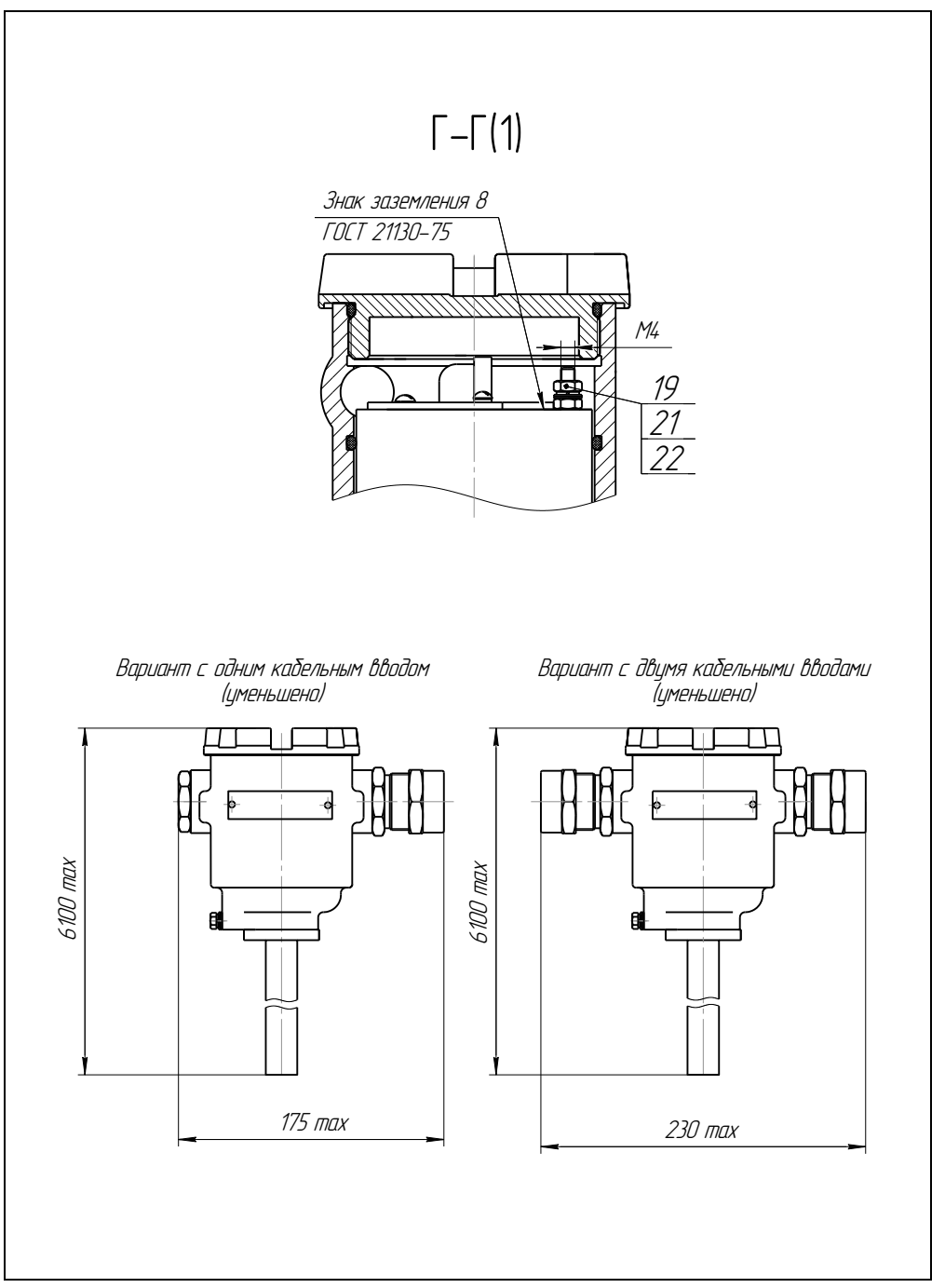

Рисунок 7 (лист 3 из 5) – Чертеж средств взрывозащиты

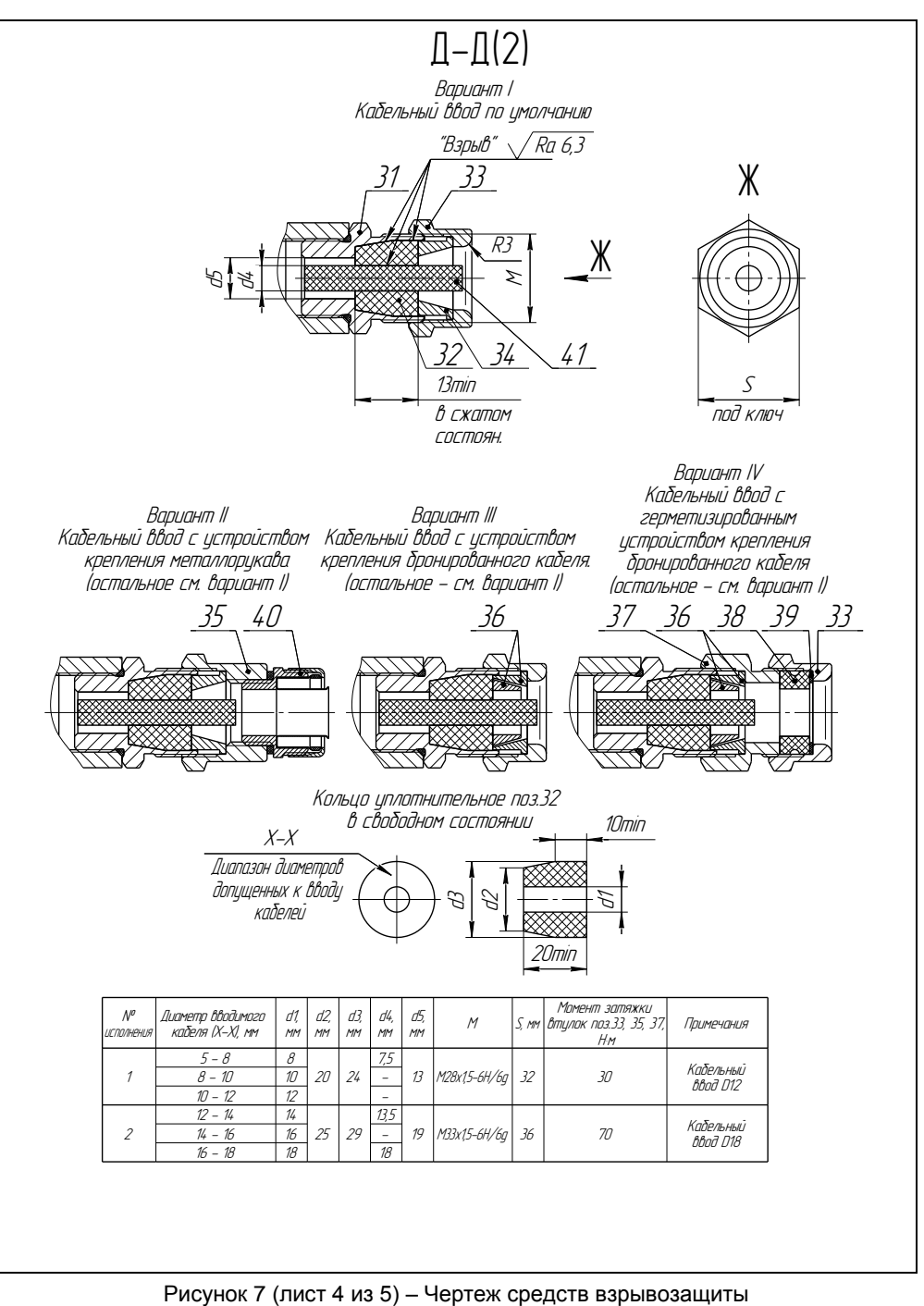

| Поз.           | Наименавание                           | Исполнение с корпусом из нержавеющей стали                                                                                              |
|----------------|----------------------------------------|----------------------------------------------------------------------------------------------------|
| $\mathcal I$   | Корпус                                 | Сталь 12Х18Н9ТЛ ГОСТ 5632-2014                                                                                                    |
| $\overline{2}$ | Крышка                                 | Сталь 12Х18Н10Т ГОСТ 5632-2014/Сталь 12Х18Н9ТЛ ГОСТ 5632-2014                                                                           |
| $\overline{3}$ | Втулка                                 | Сталь 12Х18Н10Т ГОСТ 5632-2014                                                                                                    |
| 4              | Гайка                                  | Сталь 12Х18Н10Т ГОСТ 5632-2014                                                                                                    |
| 8              | Заглишка                               | Сталь 12Х18Н1ОТ ГОСТ 5632-2014                                                                                                    |
| 9              | Табличка                               | Сталь 12Х18Н1ОТ ГОСТ 5632-2014                                                                                                    |
| 11             | Заклепка                               | Сталь 12Х18Н10Т ГОСТ 5632-2014                                                                                                    |
| 12             | Фланец/<br>штццер – вариант исполнения | Сталь 12Х18Н1ОТ ГОСТ 5632-2014                                                                                                    |
| 13             | Кольцо уплотнительное                  | Смесь резиновая НО-68-1 НТА ТУ 38.0051166-2015 /РС-26ч-5 ТУ 2512-003-365223570-97                                                       |
| $\frac{1}{4}$  | Трцба                                  | Трцба 18х2 (18х1,5/20х1,2) Сталь12Х18Н1ОТ ГОСТ 9941-81                                                                                  |
| 15             | Заглишка                               | Сталь 12Х18Н1ОТ ГОСТ 5632-2014                                                                                                    |
| 18             | Винт                                   | <b>Винт M4x12-A2 DIN 914</b>                                                                                                    |
| 19             | Гайка                                  | Гайка 4 A2 DIN 934                                                                                                    |
| 20             | Болт                                   | Болт M5x12 A2 70 DIN 933                                                                                                    |
| 21             | Шайба                                  | Шαйδα 4 A4 DIN 127                                                                                                    |
| 22             | <i>IIIaŭoa</i>                         | Шαйδα 4 A2 DIN 125                                                                                                    |
| 23             | Шайба                                  | Шαйδα 5 A4 DIN 127                                                                                                    |
| 24             | Шайба                                  | Шайба 5 A2 DIN 125                                                                                                    |
| 25             | Винт                                   | Винт М4 х8.58.019 ГОСТ 17473-80                                                                                                    |
| 26             | Поплавок                               | – Вспененный эбонит NBR,<br>- Сферопластик ЭДС-7АП ТУ6-05-221-625-82.<br>- Сталь 12Х18Н10Т ГОСТ 5632-2014, Фторопласт Ф-4 ГОСТ 10007-80 |
| 27             | Ограничитель                           | Сталь 12Х18Н1ОТ ГОСТ 5632-2014, Фторопласт Ф-4 ГОСТ 10007-80                                                                            |
| 28             | Штифт                                  | Сталь 12Х18Н1ОТ ГОСТ 5632-2014                                                                                                    |
| 31             | Втилка                                 | Сталь 12X18H10T ГОСТ 5632-2014/AISI 431                                                                                                 |
| 32             | Кольцо цплотнительное                  | Смесь резиновая НО-68-1 НТА ТУ 38.0051166-2015                                                                                          |
| 33             | Втулка резьбовая                       | Сталь 12Х18Н1ОТ ГОСТ 5632-2014/AISI 431/14Х17Н2 ГОСТ 5632-2014                                                                          |
| 34             | Втулка нажимная                        | Сталь 12Х18Н1ОТ ГОСТ 5632-2014/AISI 431/14Х17Н2 ГОСТ 5632-2014                                                                          |
| 35             | Втилка УКМ                             | Сталь 12X18H1OT ГОСТ 5632-2014/AISI 431/14X17H2 ГОСТ 5632-2014                                                                          |
| 36             | Втулка УКБК                            | Сталь 12X18H1OT ГОСТ 5632-2014/AISI 431/14X17H2 ГОСТ 5632-2014                                                                          |
| 37             | Втулка УКБКГ                           | Сталь 12X18H10T ГОСТ 5632-2014/AISI 431/14X17H2 ГОСТ 5632-2014                                                                          |
| 38             | Кольцо уплотнительное УКБКГ            | Смесь резиновая НО-68-1 НТА ТУ 38.0051166-2015                                                                                          |
| 39             | <i>IIIaŭoa</i>                         | Лист полиэтилена НД 1,0 ТУ 6-49-3-88                                                                                                    |
| 40             | Устройство крепления<br>металлорцкава  | - Муфта MBH-HC-M16(M2O, M25, M32, G1/2, G3/4)-<br>MP10112, 15, 20, 22, 321 IP67<br>TY 27.33.13.130-023-99856433-2017                    |
|                |                                        | Вместо крепежного элемента возможно крепление трубы                                                                                     |
| 41             | Заглушка                               | Смесь резиновая НО-68-1 НТА (В-14-1 НТА) ТУ 38.0051166-2015 /<br>Полиамид ПА6 блочный Б 1 сорт ТУ 6-05-988-87                           |

Рисунок 7 (лист 5 из 5) – Чертеж средств взрывозащиты

## **2 ИСПОЛЬЗОВАНИЕ ПО НАЗНАЧЕНИЮ**

#### **2.1 Указание мер безопасности**

<span id="page-24-2"></span><span id="page-24-1"></span>2.1.1 По способу защиты человека от поражения электрическим током преобразователь относится к классу I по ГОСТ 12.2.007.0.

<span id="page-24-3"></span>2.1.2 Преобразователи могут устанавливаться во взрывоопасных зонах помещений и наружных установок согласно ГОСТ IEC 60079-14, ГОСТ 31610.26, регламентирующих применение электрооборудования во взрывоопасных условиях.

<span id="page-24-0"></span>2.1.3 Монтаж, эксплуатацию, техническое обслуживание и ремонт преобразователя производить в строгом соответствии с требованиями ГОСТ IEC 60079-14, ГОСТ IEC 60079-17, ГОСТ Р МЭК 60079-20-1, а также других действующих нормативных документов, регламентирующих требования по обеспечению пожаровзрывобезопасности, техники безопасности, экологической безопасности, по устройству и эксплуатации электроустановок.

2.1.4 К монтажу, наладке, эксплуатации, техническому обслуживанию и ремонту допускаются лица, изучившие настоящее руководство по эксплуатации (РЭ), перечисленные в [2.1.3](#page-24-0) документы и прошедшие соответствующий инструктаж.

2.1.5 Монтаж, демонтаж преобразователей производить только при отключенном питании и отсутствии давления в резервуаре.

#### **2.2 Эксплуатационные ограничения**

2.2.1 Для обеспечения корректного измерения уровня и температуры параметры контролируемой среды должны находиться в пределах, указанных в [1.2.9.](#page-5-0)

2.2.2 Не допускается использование преобразователя при давлении среды, превышающем допускаемое давление, определяемое используемыми поплавками и устройством крепления.

2.2.3 Не допускается использование ПМП в средах, агрессивных по отношению к используемым в преобразователе материалам, контактирующим со средой.

#### *Примечания:*

1 Оболочка направляющей преобразователя выполнена из стали 12Х18Н10Т.

2 Детали ограничителя хода поплавка выполнены из стали 12Х18Н10Т, фторопласта Ф-4.

3 Материалы деталей устройства крепления указаны в приложении В.

4 Материалы поплавков указаны в приложении Г.

2.2.4 Не допускается эксплуатация преобразователя при возникновении условий для замерзания контролируемой среды.

2.2.5 Не допускается установка преобразователя в местах, где элементы конструкции преобразователя (поплавок, направляющая и др.) будут подвергаться разрушающим механическим воздействиям.

2.2.6 Не допускается использование преобразователя при несоответствии питающего напряжения.

2.2.7 Не допускается эксплуатация преобразователя с несоответствием средств взрывозащиты.

<span id="page-24-4"></span>2.2.8 Для предотвращения образования разряда статического электричества необходимо:

при монтаже и обслуживании во взрывоопасных зонах протирать устройство только влажной тканью;

наружный зажим заземления должен быть всегда заземлен;

принять меры ограничения электризации измеряемой среды, технологического оборудования в соответствии с ГОСТ 31610.32-1.

2.2.9 Фторопластовую оболочку необходимо оберегать от механических повреждений, приводящих к ее разгерметизации, воздействию агрессивной среды на направляющую.

### **2.3 Подготовка изделия к использованию**

2.3.1 Перед началом эксплуатации преобразователь должен быть осмотрен. При этом необходимо обратить внимание на:

отсутствие механических повреждений преобразователя, состояние защитных лакокрасочных и гальванических покрытий;

комплектность преобразователя согласно паспорту;

отсутствие отсоединяющихся или слабо закрепленных элементов ПМП;

маркировку взрывозащиты, предупредительные надписи;

наличие средств уплотнения кабельных вводов и крышки.

2.3.2 Перед установкой преобразователя необходимо провести проверку его работоспособности.

Перед проверкой работоспособности необходимо размагнитить звукопровод чувствительного элемента преобразователя, для этого необходимо переместить поплавок от нижнего до верхнего ограничителя хода.

Для проверки работоспособности преобразователь необходимо подключить к приборам, совместно с которыми он будет эксплуатироваться (рисунок 8).

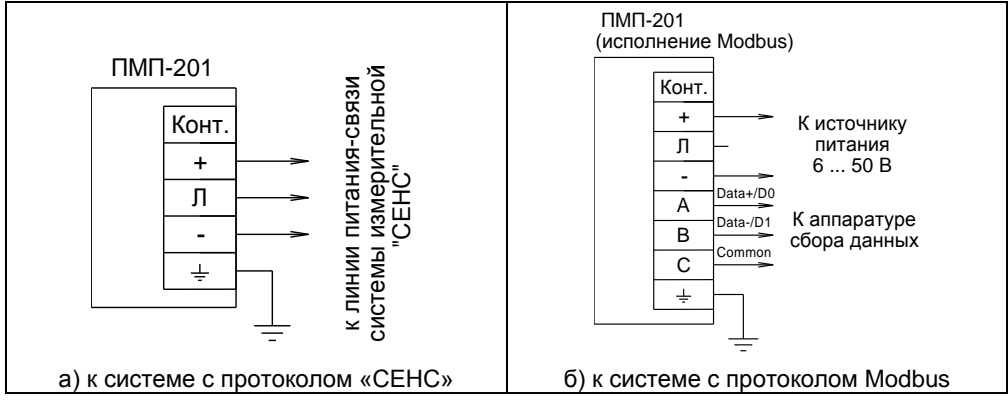

Рисунок 8 – Схема подключения

Затем необходимо выполнить следующие действия.

Перевести приборы в режим отображения измеряемого уровня. Проверить диапазон измерений уровня, для чего переместить поплавок уровня вдоль направляющей в крайнее нижнее, а затем в крайнее верхнее положение. Убедиться, что показания уровня в крайнем нижнем положении поплавка равны или меньше указанного в паспорте нижнего предела измерения, а показания уровня в крайнем верхнем положении поплавка равны или больше указанного в паспорте верхнего предела измерения.

*Примечание –* В случае большой разности температур между складскими и рабочими условиями, преобразователи перед включением выдерживаются в рабочих условиях не менее четырех часов.

2.3.3 Преобразователь должен быть установлен на резервуаре в вертикальном положении, допустимое отклонение от вертикали  $\pm$  5 °. Вертикальность установки должна обеспечиваться посадочным местом, подготовленным потребителем.

Преобразователь должен устанавливаться в местах, где элементы конструкции преобразователя не будут подвергаться механическим воздействиям, возникающим в результате работы оборудования, установленного на резервуаре (потоки жидкости, газа и др.).

При наличии механических воздействий, для усиления жесткости конструкции, целесообразно фиксировать свободный конец направляющей преобразователя и (или) применять обсадную трубу.

Пример устройства фиксации свободного конца направляющей приведен на рисунке 9.

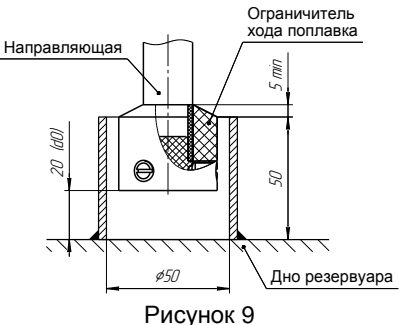

В случае установки преобразователя в обсадную трубу, ее диаметр должен быть достаточным для свободного хода поплавка с учетом возможности обеспечения соосности трубы и направляющей и возможного скопления загрязнений, посторонних предметов в полости трубы. Для устранения воздушных пробок в обсадной трубе необходимо выполнить отверстия.

При монтаже преобразователя в резервуар может потребоваться изменение положения ограничителей хода поплавка. Например, в случаях, когда поплавок, ограничители хода упираются в расположенные внутри резервуара (в горловине) элементы конструкции резервуара. Положение ограничителей хода поплавка, установленное при выпуске преобразователя с производства, обозначается на защитной оболочке PVDF (например, маркером) снизу и сверху ограничителя. Для перемещения ограничителя хода поплавка ослабить соединение ограничителя ПМП и снять его.

**ВНИМАНИЕ: Перемещение ограничителя хода поплавка приведет к изменению неизмеряемой зоны, которая при выпуске преобразователя с производства устанавливается минимальной в соответствии с [1.2.3,](#page-3-1) [1.2.4](#page-3-2). На эксплуатации допускается только увеличение неизмеряемой зоны.**

Преобразователь необходимо устанавливать так, чтобы между свободным концом направляющей и нижней стенкой резервуара образовался зазор, исключающий изгиб направляющей. Изгиб направляющей возможен, если свободный конец упирается в стенку резервуара из-за изменения размеров резервуара при изменении температуры окружающей среды или при наполнении жидкостью.

Вышеуказанный зазор должен обеспечиваться выбором соответствующей длины направляющей.

*Примечание –* Если при заказе преобразователя с нерегулируемым устройством крепления указаны только размеры резервуара, то по умолчанию зазор принимается равным приблизительно 20 мм.

При установке преобразователя в резервуар необходимо определить, а затем в соответствии с [2.4.6](#page-38-0) ввести в память преобразователя величину отступа от дна резервуара **d0**.

*Примечание –* При выпуске преобразователя с производства величина отступа от дна резервуара по умолчанию устанавливается равной нулю.

Преобразователь осуществляет измерение от нижней торцевой поверхности направляющей.

Расстояние от дна резервуара до нижней торцевой поверхности (рисунок 1) соответствует отступу от дна резервуара **d0.**

После определения отступа от дна резервуара необходимо установить преобразователь на резервуар и закрепить с помощью устройства крепления.

### **ВНИМАНИЕ: При установке преобразователя в резервуар не допускается подвергать поплавок механическим воздействиям.**

Непосредственно перед установкой преобразователя на резервуар необходимо проверить затяжку болтовых соединений ограничителей хода поплавка (хомутов) и при необходимости подтянуть их с усилием (3 ± 0,2) Н·м. Также необходимо проверить правильность установки поплавка на направляющей (рисунок 1), поплавок уровня должен быть установлен магнитом вверх (приложение Г).

При монтаже преобразователя на резервуар может потребоваться демонтаж поплавка с преобразователя. Например, резервуар оснащен ответным устройством крепления, внутренний диаметр, условный проход которого меньше диаметра поплавка, или при установке регулируемого устройства крепления.

Установку преобразователя в этом случае осуществлять следующим образом:

– ослабьте винтовые соединения нижнего ограничителя хода поплавка. Ослабьте гайку крепления верхнего ограничителя. Снимите с направляющей ограничители и поплавок.

– установите ПМП на резервуар с помощью устройства крепления.

установите ближайший к устройству крепления ограничитель хода поплавка на место (между отметками на защитной оболочке PVDF).

установите на направляющую поплавок.

**ВНИМАНИЕ: Поплавок уровня должен быть установлен магнитом вверх (приложение Г).**

установите нижний ограничитель хода поплавка на место (между отметками на защитной оболочке PVDF).

<span id="page-27-0"></span>2.3.4 После установки преобразователя в резервуар необходимо произвести электрический монтаж. Схема подключения преобразователя приведена на рисунке 8. Преобразователь присоединяется к линии питания-связи по трем проводам, цепи:

«+» (плюс питания), «Л» (линия), «-» (минус – общий провод питания). У преобразователя варианта исполнения Modbus при подключении к системе с протоколом Modbus контакты «+», «-» используются для подачи питающего напряжения от 6 до 50 В, а контакты «C», «A», «B» предназначены для подключения преобразователя по интерфейсу RS-485.

Соединения производить при отсутствии напряжения в подключаемых цепях. Электрический монтаж и заземление преобразователя осуществлять в соответствии с требованиями ГОСТ IEC 60079-14 и других нормативных документов.

## **ВНИМАНИЕ: При монтаже не допускается попадание влаги внутрь оболочки преобразователя через снятую крышку и разгерметизированные кабельные вводы.**

Электрические соединения и герметизацию преобразователя с вариантами кабельных вводов D12, D18 по умолчанию производить следующим образом (рисунок 7):

выверните винт 18, обеспечивающий дополнительное крепление крышки 2, отверните крышку 2;

отверните втулку резьбовую 33, выньте из кабельного ввода заглушку 41, предназначенную для герметизации преобразователя при хранении и транспортировке, втулку нажимную 34, кольцо уплотнительное 32;

*Примечание –* В неиспользуемом кабельном вводе для плотного обжатия заглушки 41 необходимо затянуть втулку резьбовую 33 с усилием 30 Н·м для кабельного ввода D12 и 70 Н·м для кабельного ввода D18.

– из комплекта поставки выберите кольцо уплотнительное 32, соответствующее диаметру кабеля;

## **ВНИМАНИЕ: Для монтажа должен применяться кабель круглого сечения диаметром от 5 до 12 мм для кабельного ввода D12 и от 12 до 18 мм для кабельного ввода D18. Диапазон диаметров допущенных к вводу кабелей указывается на торцевой поверхности кольца уплотнительного.**

– удалите наружную оболочку кабеля на длине от 20 до 30 мм, снимите изоляцию с проводов кабеля на длине от 5 до 7 мм;

наденьте на кабель втулку резьбовую 33, втулку нажимную 34, установите на кабеле кольцо уплотнительное 32 на расстоянии 100 ÷ 150 мм от конца кабеля;

установите во втулку 31 кабельного ввода кольцо уплотнительное 32 с кабелем, втулку нажимную 34. Установите на втулку 31 кабельного ввода втулку резьбовую 33 и заверните ее с усилием 30 Н·м для кабельного ввода D12 и 70 Н·м для кабельного ввода D18;

### **ВНИМАНИЕ: Кольцо уплотнительное 32 должно обхватывать наружную оболочку кабеля по всей своей длине, кабель не должен перемещаться или проворачиваться в уплотнении.**

присоедините оголенные концы проводов кабеля к зажимам. Заверните крышку 2 до упора. Заверните винт 18, обеспечивающий дополнительное крепление крышки, с усилием 1 Н·м.

Электрические соединения и герметизацию преобразователя с вариантами кабельных вводов D12, D18 c устройствами крепления металлорукава производить аналогично, при этом в данных вариантах кабельного ввода вместо втулки 33 используется втулка 35 и металлорукав фиксируется в устройстве крепления металлорукава 40, установленном на втулке 35 (рисунок 7).

Электрические соединения и герметизацию преобразователя с вариантами кабельных вводов D12, D18 и устройствами крепления бронированного кабеля производить аналогично, при этом в данных вариантах кабельного ввода броня кабеля фиксируется между втулками 36 при наворачивании втулки резьбовой 33 (рисунок 7).

Электрические соединения и герметизацию преобразователя с вариантами кабельных вводов D12, D18 и герметизированными устройствами крепления бронированного кабеля производить аналогично, при этом в данных вариантах кабельного ввода вместо втулки 33 используется втулка 37, броня кабеля фиксируется между втулками 36 при наворачивании втулки 37 и кабельный ввод герметизируется по оболочке кабеля с помощью кольца уплотнительного 38, шайбы 39 и втулки резьбовой 33 (рисунок 7).

Электрические соединения и герметизацию преобразователя с вариантами кабельных вводов D12, D18 и устройствами крепления трубы производить аналогично, при этом в данных вариантах кабельного ввода вместо втулки 33 используется втулка 35 и труба, защищающая кабель, вворачивается в резьбу втулки 35.

2.3.5 После монтажа необходимо осуществить настройку преобразователя в соответствии с конкретным применением. Настройка преобразователя может производиться на предприятии-изготовителе в соответствии с требованиями заказчика. При этом необходимо проверить соответствие настроек, записанных в паспорте, конкретному применению и, при необходимости, скорректировать настройку. Настройка производится в соответствии с [2.4.6](#page-38-0) ÷ [2.4.14](#page-44-0). Все изменения настроек зафиксировать в паспорте.

2.3.6 После настройки необходимо провести проверку работоспособности. Для этого по приборам, с которыми преобразователь будет эксплуатироваться, проконтролировать наличие отображения всех измеряемых, вычисляемых параметров. Затем, при необходимости, используя режим эмуляции в соответствии с [2.4.15,](#page-45-0) проверить работу по сигналам преобразователя блоков коммутации, блоков питаниякоммутации, исполнительных устройств, с которыми преобразователь будет эксплуатироваться.

#### **2.4 Порядок работы**

#### **2.4.1 Общие сведения**

<span id="page-29-0"></span>Преобразователь при подаче питания работает в автоматическом режиме в соответствии с заданными настроечными параметрами. Преобразователь периодически осуществляет измерение, вычисление параметров контролируемой среды, формирует и передает в линию связи байт состояния. По запросу от приборов, осуществляющих отображение, обработку информации, преобразователь передает в линию связи измеренные, вычисленные значения параметров контролируемой среды.

Основные работы, осуществляемые с преобразователем, заключаются в просмотре измеренных, вычисленных преобразователем параметров, вводе необходимых для работы данных и настройке его параметров.

Перечень критических отказов преобразователя приведен в таблице 3.

Таблица 3

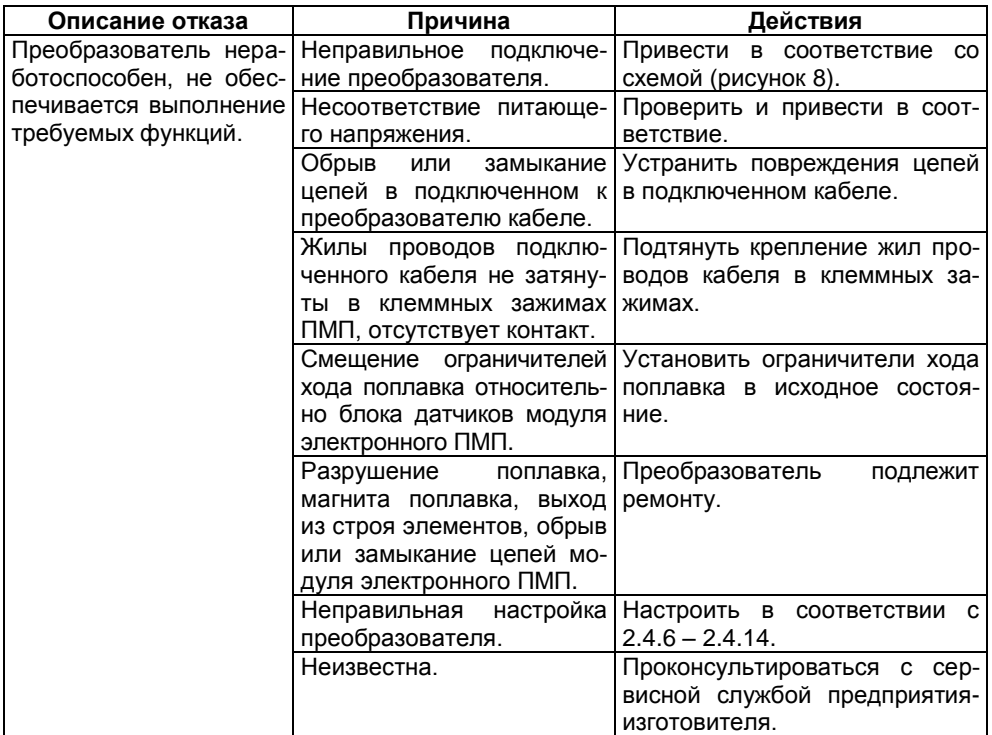

Перечень возможных ошибок персонала (пользователя), приводящих к аварийным режимам оборудования, и действий, предотвращающих указанные ошибки, приведены в таблице 4.

Таблица 4

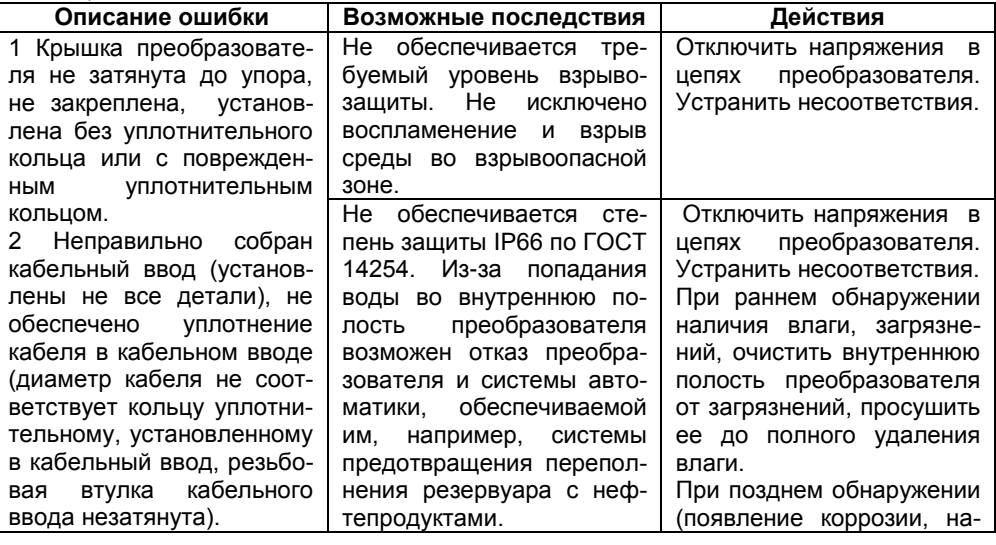

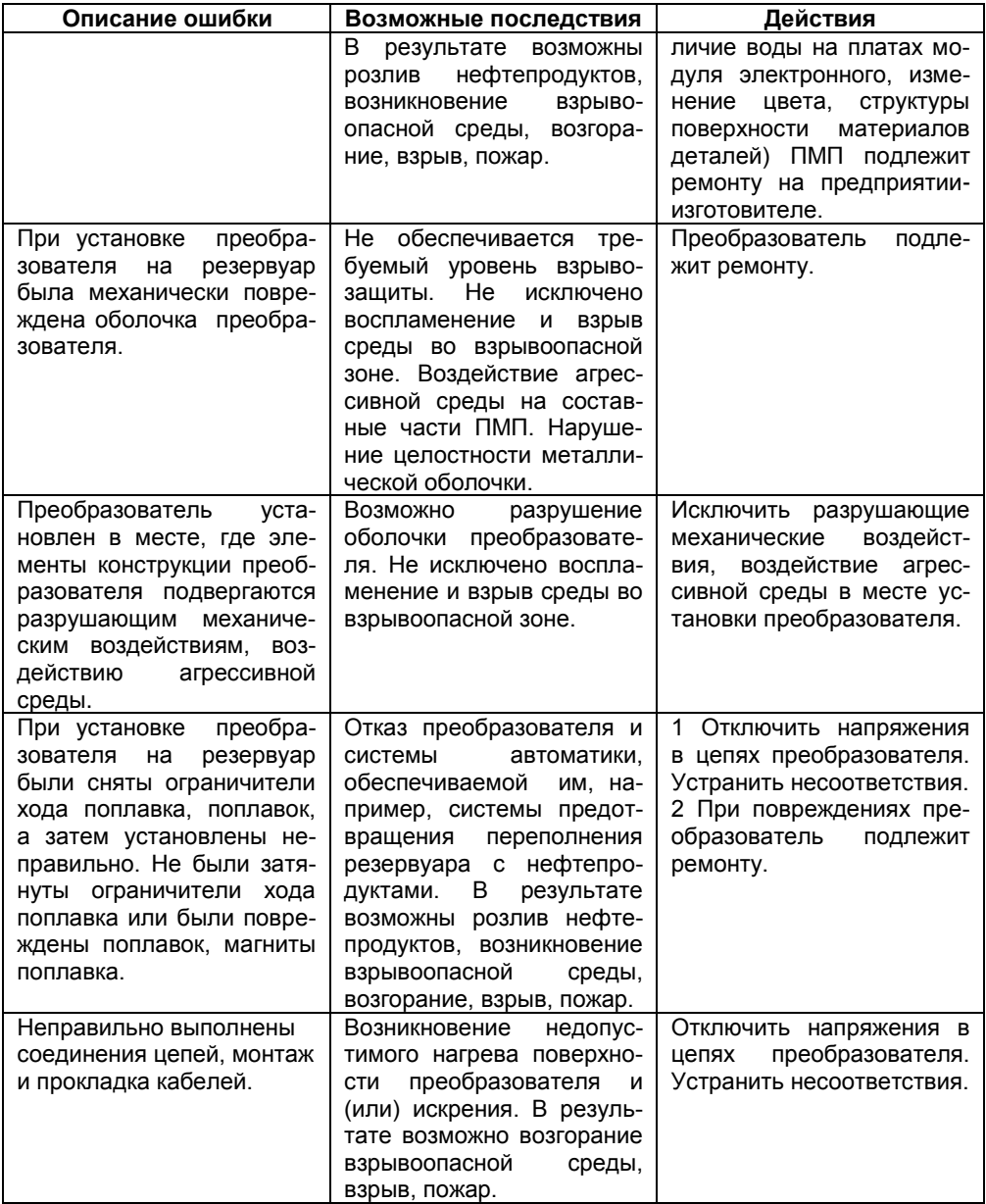

Работы с ПМП осуществляются в основном через показывающие и сигнализирующие приборы типа МС-К, ВС-К или персональный компьютер с применением адаптеров ЛИН-RS232, ЛИН-USB и соответствующего программного обеспечения.

Подробное описание порядка работы с показывающими и сигнализирующими приборами типа МС-К, ВС-К приведено в соответствующих руководствах по эксплуатации.

Работа с ПМП через персональный компьютер обеспечивается программой

«АРМ СИ СЕНС», а настройка – программой «Настройка датчиков и вторичных приборов». Подробное описание порядка работы с использованием персонального компьютера и программ приведено в соответствующих руководствах пользователя.

Далее приводится порядок работы с использованием показывающих и сигнализирующих приборов типа МС-К. ВС-К.

Работа с преобразователем осуществляется с помощью кнопок прибора типа МС-К, ВС-К, при этом на табло прибора выводится соответствующая информация. При работе различается кратковременное (длительностью менее одной секунды) и длительное нажатие кнопок.

В рабочем режиме при просмотре параметров переход от одного параметра к другому осуществляется кратковременным нажатием правой кнопки прибора типа МС-К, ВС-К, а переход к просмотру параметров следующего преобразователя осушествляется длительным или кратковременным нажатием левой кнопки.

Преобразователь также поддерживает работу с меню через приборы типа MC-K. BC-K.

Перемещение по пунктам меню осуществляется следующем образом:

– текущий пункт меню отображается на табло прибора типа МС-К, ВС-К;

- переход к следующему или предыдущему пункту меню осуществляется кратковременным нажатием правой или левой кнопки соответственно;

- выбор текущего пункта меню (вход) осуществляется длительным нажатием правой кнопки.

- выход из меню, текущего пункта меню осуществляется следующим образом:

а) кратковременными нажатиями на правую кнопку необходимо перейти к пункту, подпункту End и кратковременно нажать на правую кнопку;

б)если в ранее выбранных подпунктах меню были произведены какие-либо изменения, то при кратковременном нажатии на правую кнопку на табло отобразится запрос - SAV? (сохранить?);

в) длительное нажатие на правую кнопку осуществляет выход с сохранением изменений, при этом на табло последовательно отобразятся сообщения - YES, **SAVE** (да, сохранено);

г) кратковременное нажатие или отсутствие нажатия на правую кнопку осуществляет выход без сохранения изменений, при этом на табло отобразится сообщение - по (сохранения не было).

- быстрый выход из меню, текущего пункта меню без сохранения изменений осуществляется одновременным нажатием левой и правой кнопок.

Набор адреса и других числовых параметров осуществляется следующим образом:

- при наборе числового параметра, текущий вводимый разряд мигает;

- переход к вводу другого разряда, старшего или младшего, осуществляется кратковременным нажатием левой или правой кнопки соответственно;

- при вводе дробных числовых значений кратковременное нажатие левой кнопки при мигающем крайнем старшем разряде осуществляет переход к вводу положения разделителя целой и дробной частей - точки, при этом точка начинает мигать:

- длительное нажатие левой или правой кнопки осуществляет изменение значения разряда в большую или меньшую сторону соответственно, а также изменяет положение разделителя целой и дробной частей;

- ввод отрицательных чисел осуществляется выбором знака «-» в крайнем старшем разряде;

- ввод набранного числового значения осуществляется кратковременным нажатием правой кнопки при мигающем крайнем младшем разряде.

Выбор параметра пункта меню осуществляется следующим образом:

- текущее значение выбираемого параметра отображается на табло миганием;

- пролистывание значений параметров в одну или другую сторону осуществляется длительным нажатием на левую или правую кнопку:

- выбор (ввод) текущего значения параметра осуществляется кратковременным нажатием на правую кнопку.

Порядок работы с ПМП варианта исполнения Modbus приведен в 2.4.16.

#### 2.4.2 Просмотр параметров

<span id="page-33-0"></span>Параметры, которые можно вывести на отображение в режиме измерений, привелены в таблице 5.

Таблица 5

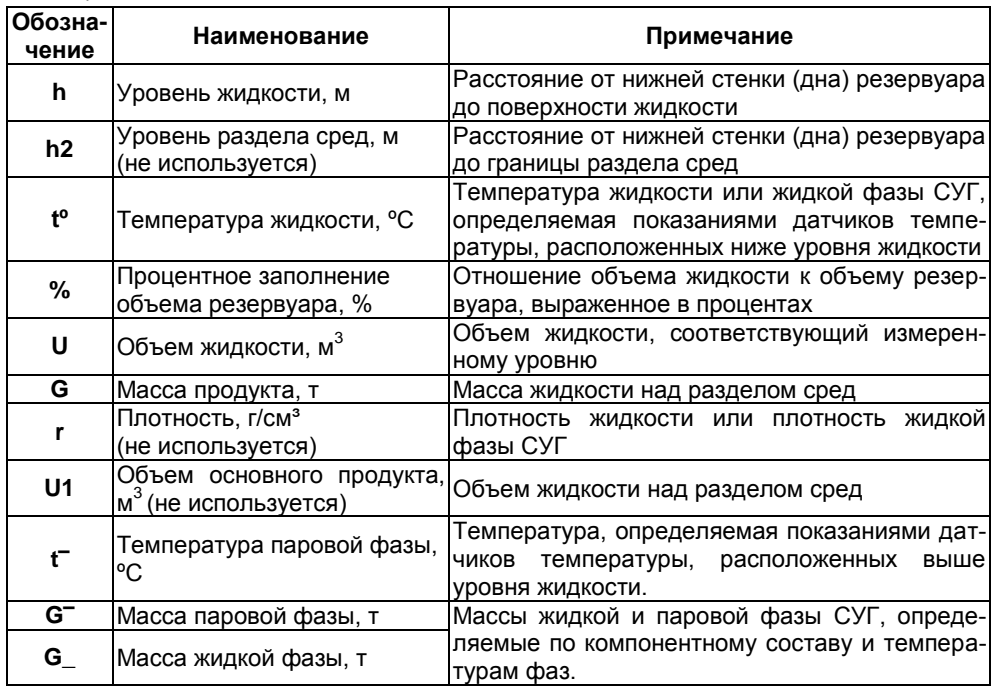

Состав отображаемых параметров зависит от варианта исполнения преобразователя и настройки списка отображаемых преобразователем параметров.

Переход от просмотра одного параметра к другому осуществляется кратковременным нажатием правой кнопки показывающих и сигнализирующих приборов типа МС-К, ВС-К. Переход к просмотру параметров следующего преобразователя осуществляется длительным или кратковременным нажатием левой кнопки.

### 2.4.3 Меню быстрого доступа

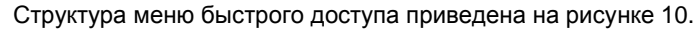

<span id="page-34-1"></span>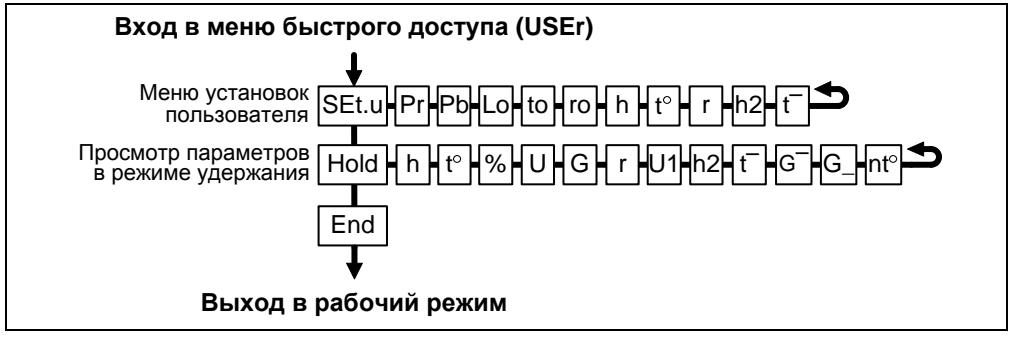

#### Рисунок 10

Вход в меню быстрого доступа осуществляется при просмотре параметров длительным нажатием на правую кнопку показывающих и сигнализирующих приборов типа МС-К, ВС-К. При этом на табло отобразится обозначение меню USEr и первый пункт меню SEt.u.

Пункт меню SEt.u содержит меню установок пользователя, т.е. содержит подпункты, соответствующие вводимым исходным данным или измеряемым параметрам. Пункт меню SEt.u позволяет при просмотре в режиме измерений или в режиме эмуляции произвести оперативное изменение содержащихся в данном меню исходных данных, параметров.

Отображаемый состав пункта SEt.u зависит от варианта исполнения преобразователя и выбранного режима работы: измерение или эмуляция.

Подпункты, соответствующие измеряемым параметрам (таблица 5): h, t°, t<sup>-</sup>, отображаются только в режиме эмуляции.

Подпункты, соответствующие исходным данным для расчета плотности произвольной жидкости (1.5.6) Lo. ro. to. отображаются, если значение массовой доли пропана Рг установлено равным нулю.

Подпункт, соответствующий массовой доле бутана РЬ для расчета плотности СУГ по компонентному составу (1.5.6), отображается, если установлено значение массовой доли пропана Pr отличное от нуля.

Пункт меню быстрого доступа HOLD позволяет оперативно просмотреть в режиме удержания величины всех измеряемых, вычисляемых параметров, соответствующих последнему измерению.

Примечание - Подпункты t, G\_, G<sup>-</sup> пункта HOLD отображаются только при выборе способа расчета плотности СУГ по компонентному составу.

Помимо подпунктов, соответствующих параметрам, представленным в таблице 5. пункт **HOLD** содержит подпункт nt°, в котором можно оперативно просмотреть значения температур, измеренные каждым датчиком температуры преобразователя.

#### <span id="page-34-0"></span>2.4.4 Меню настройки преобразователя

Структура меню настройки преобразователя приведена на рисунке 11.

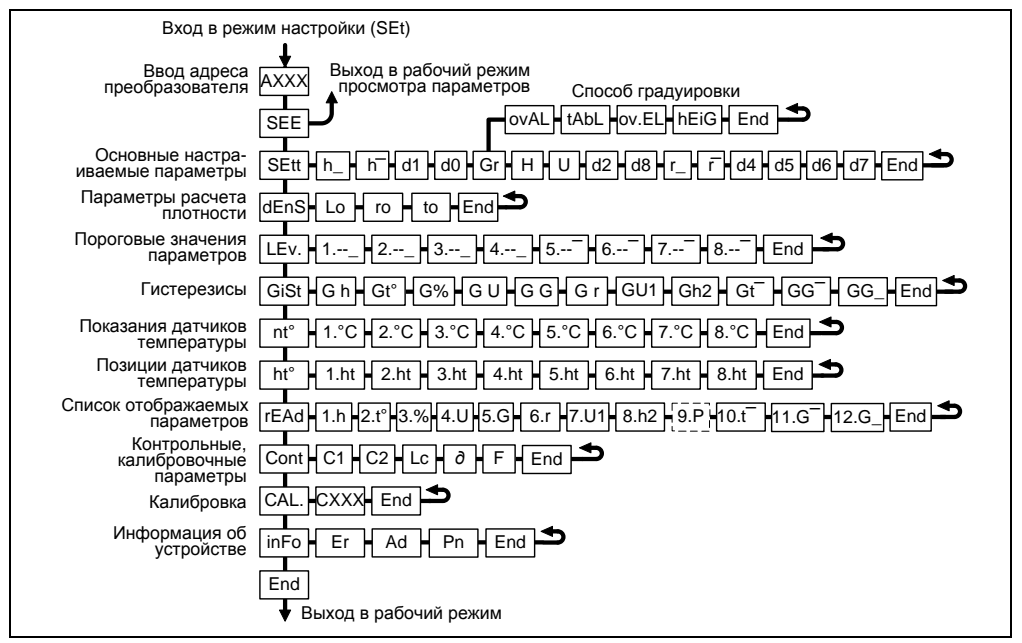

Рисунок 11

Перечень пунктов, подпунктов и параметров меню настройки приведен в таблице 6. Таблица 6

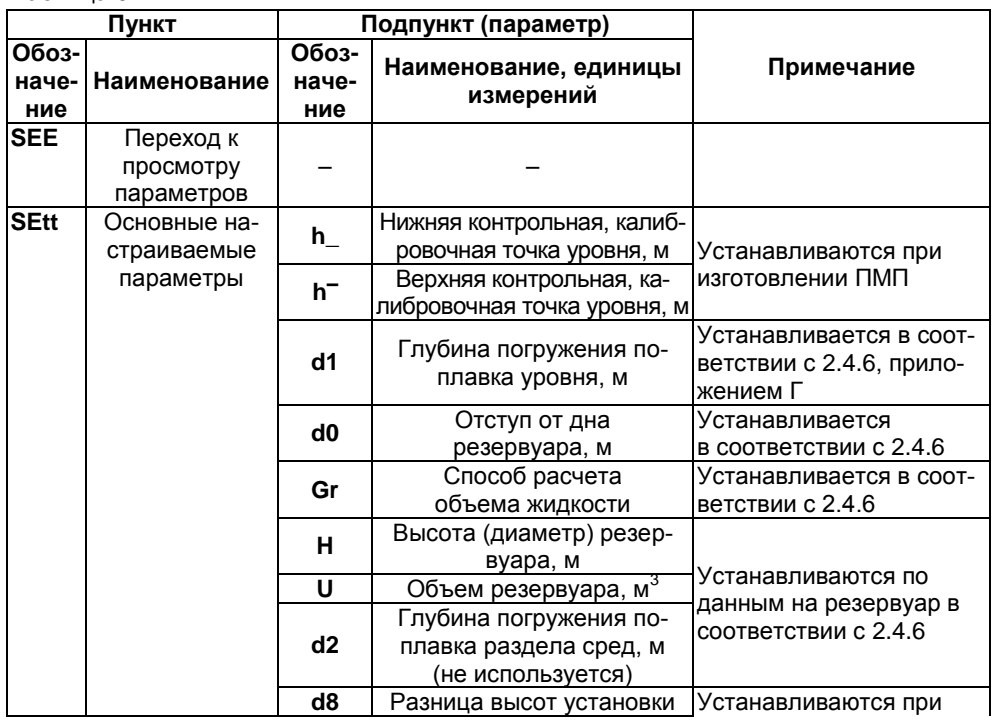

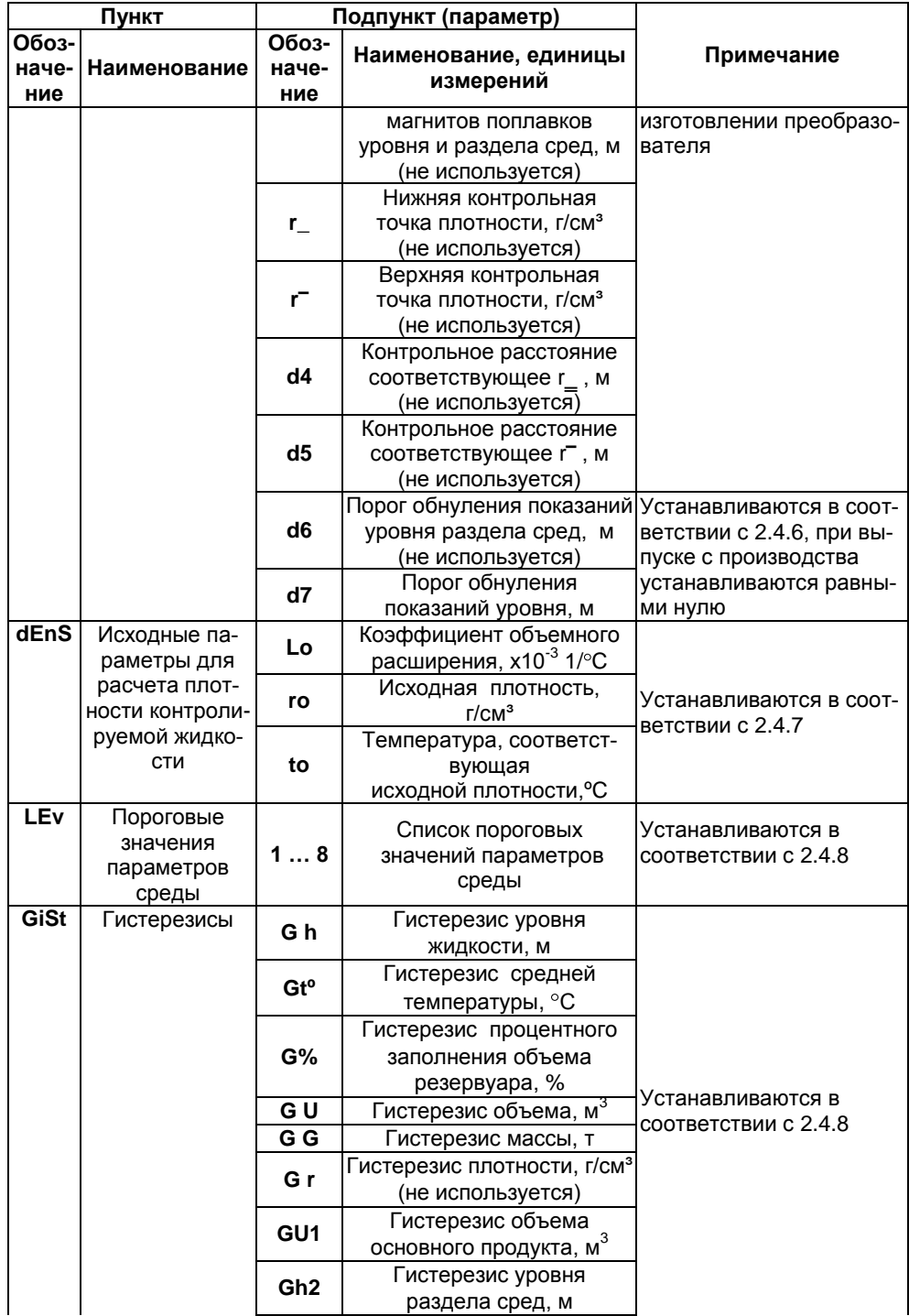

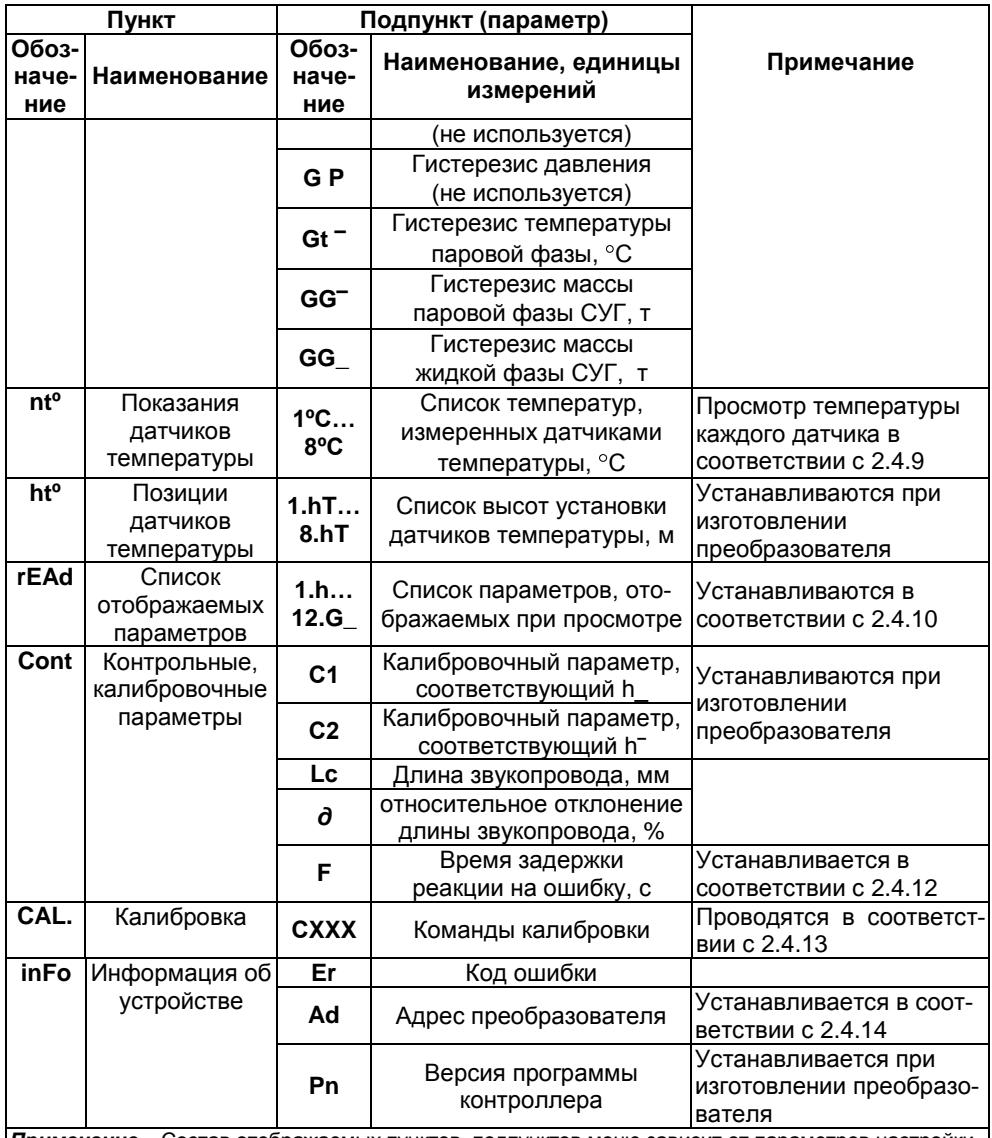

**Примечание -** Состав отображаемых пунктов, подпунктов меню зависит от параметров настройки

Через меню настройки осуществляется настройка преобразователя. Настройка преобразователя проводится на предприятии-изготовителе в полном объеме в соответствии с данными заказа. Необходимость перенастройки преобразователя при эксплуатации может возникнуть, если данные заказа не были предоставлены в полном объеме или оказались не соответствующими действительности.

Вход в меню настройки осуществляется из режима просмотра параметров одновременным нажатием на обе кнопки. При этом на приборе отобразится надпись SEt (настройка). Затем в течение 5 секунд необходимо кратковременно нажать на

правую кнопку, после чего появится индикация запроса адреса устройства: А XXX. Далее в соответствии с 2.4.1 необходимо набрать адрес настраиваемого преобразователя (указан в паспорте). После ввода адреса на приборе отобразится тип устройства - SEnS (сенсор) и первый пункт меню - SEE.

#### 2.4.5 Быстрый переход к просмотру параметров преобразователя

Пункт SEE (просмотр) меню настройки обеспечивает быстрый переход к просмотру параметров преобразователя.

При большом количестве подключенных устройств выбор (пролистывание) адреса преобразователя в соответствии с 2.4.2 может занять достаточно много времени, к тому же преобразователя может не быть в настраиваемом в МС-К, ВС-К списке устройств, поставленных на просмотр. В этих случаях возможен быстрый переход к просмотру параметров преобразователя, который осуществляется следующим образом:

- войти в меню настройки в соответствии с 2.4.4, набрав адрес преобразователя;

- выбрать в соответствии с 2.4.1 пункт меню SEE. При этом МС-К, ВС-К перейдет в рабочий режим просмотра параметров преобразователя, с набранным адресом.

## 2.4.6 Настройка основных параметров преобразователя

<span id="page-38-0"></span>Пункт SEtt меню настройки обеспечивает настройку основных параметров преобразователя. Каждому параметру соответствует подпункт меню.

Параметры  $h_1$ ,  $h_2$ ,  $r_3$ ,  $r_4$ , d4, d5, d8 (таблица 6) устанавливаются на предприятии-изготовителе при настройке (юстировке) преобразователя в соответствии с приложением Д.

#### Примечания:

1 Подпункты, соответствующие параметрам d4, d5, отображаются, если параметр г установлен отличным от нуля (при наличии поплавка плотности).

2 Подпункт, соответствующий параметру d8, отображается, если параметр d2 установлен отличным от нуля (при наличии поплавка уровня раздела сред).

ВНИМАНИЕ! Изменение параметров  $h_1$ ,  $h_2$ ,  $r_3$ ,  $d_4$ ,  $d_5$ ,  $d_8$  влияет на метрологические характеристики и работоспособность преобразователя.

Преобразователь осуществляет измерение от нижней торцевой поверхности направляющей до нижней торцевой поверхности поплавка. Приведение измерений к реальным условиям эксплуатации осуществляется с помощью подпунктов, соответствующим параметрам d0. d1. d2.

Параметр d0 учитывает отступ от дна резервуара. Это расстояние в метрах от дна резервуара до нижней торцевой поверхности (рисунки 1).

Примечание - Дном резервуара может быть принят условный уровень, соответствующий нулевому объему.

При выпуске преобразователя с производства величина отступа от дна резервуара по умолчанию устанавливается равной нулю. Отступ от дна резервуара в условиях эксплуатации определяется при установке преобразователя.

Параметр d1 учитывает глубину погружения поплавка уровня. Глубина погружения поплавка устанавливается в зависимости от типа контролируемой среды (плотности жидкости) в соответствии с приложением Г или определяется экспериментально. Глубина погружения вводится в метрах (м).

Параметр **d2** учитывает глубину погружения поплавка уровня раздела сред. Глубина погружения поплавка устанавливается в зависимости от типов сред (плотностей жидкостей) в соответствии с приложением Г или определяется экспериментально. Глубина погружения вводится в метрах (м).

*Примечание –* При отсутствии у преобразователя измерений (поплавка) уровня раздела сред параметр **d2** устанавливается равным нулю.

Определение параметров резервуара осуществляется с помощью подпунктов **Gr**, **H**, **U**.

С помощью подпункта **Gr** осуществляется выбор способа расчета объема:

**oval** – по формуле для горизонтального цилиндрического резервуара с плоскими днищами;

**tAbL** – по градуировочной таблице резервуара;

**ov.EL** – по формуле для горизонтального цилиндрического резервуара с эллиптическими днищами;

**hEiG** – по формуле для вертикального резервуара.

Подпункт **Н** соответствует параметру – высота резервуара. Для горизонтальных цилиндрических резервуаров высота соответствует диаметру резервуара. Высота вводится по данным на резервуар в метрах (м).

Подпункт **U** соответствует параметру – объем резервуара. Объем вводится по данным на резервуар в метрах в кубе (м $^3$ ).

#### *Примечания:*

1 Высота соответствует уровню, при котором объем контролируемой жидкости равен объему резервуара.

2 При определении объема по градуировочной таблице высота и объем резервуара автоматически устанавливаются в соответствии с градуировочной таблицей.

Из-за наличия нижней неизмеряемой зоны при эксплуатации может возникнуть необходимость обнуления показаний уровня, уровня раздела сред и соответственно их производных: объема, массы при уменьшении уровня ниже порогового значения. Для этого предусмотрены подпункты меню, соответствующие параметрам: **d6** – порог обнуления уровня раздела сред (не используется), **d7** – порог обнуления уровня основной жидкости. При этом показания уровней будут обнуляться при понижении ниже заданных порогов, а переключение с нулевого на ненулевое показание будет происходить при превышении уровнями заданных порогов более чем на два миллиметра.

При необходимости использования обнуления показаний уровня, соответствующий порог **d6**, **d7** целесообразно устанавливать на 2 ÷ 5 мм выше соответствующего нижнего предела измерений, определяемого в соответствии с [1.2.3](#page-3-1). В противном случае, соответствующий порог **d6**, **d7** целесообразно установить ниже соответствующего нижнего предела измерений.

*Примечание –* Подпункт, соответствующий параметру **d6**, отображается, если параметр **d2** установлен отличным от нуля (при наличии измерений, поплавка уровня раздела сред).

Основные параметры можно просматривать или изменять в соответствии с [2.4.1,](#page-29-0) [2.4.4](#page-34-0) следующим образом:

- войти в меню настройки;
- выбрать пункт меню **SEtt**;
- перейти к подпункту меню, соответствующему требуемому параметру, при

этом отобразится текущее значение параметра;

– для изменения параметра войти в подпункт меню и набрать (выбрать) новое значение параметра;

- перейти к подпункту End и выйти с сохранением изменений.

#### <span id="page-40-0"></span>2.4.7 Настройка параметров расчета плотности

ПМП обеспечивает два способа расчета плотности.

При отсутствии измерений (поплавка) плотности, параметр г (2.4.4, 2.4.6) устанавливается равным нулю. При этом плотность определяется расчетным путем.

Выбор способа расчета определяется значением параметра Рг (массовая доля пропана) меню в быстрого доступа (2.4.3).

При значении параметра Pr отличном от нуля, расчет плотности осуществляется по компонентному составу СУГ, введенному в меню быстрого доступа. Массовые доли пропана Pr и бутана Pb вводятся в процентах (%).

При значении Pr равном нулю, расчет плотности осуществляется по исходным данным: исходной плотности (ro), температуре (to), соответствующей исходной плотности, и коэффициенту объемного расширения жидкости (Lo). Плотность вводится в граммах на сантиметр в кубе (г/см<sup>3</sup>), температура – в градусах Цельсия (°С), коэффициент объемного расширения - в тысячных долях на градус Цельсия  $(x10^{-3} 1/\degree C)$ .

Пункт меню **dEnS** дублирует меню быстрого доступа и содержит подпункты, соответствующие исходным данным: ro, to, Lo.

Примечание - При значениях г, Pr отличных от нуля пункт dEnS не отображается.

Параметры расчета плотности можно просматривать или изменять в соответствии с 2.4.1, 2.4.3, 2.4.4 следующим образом:

- войти в меню настройки или меню быстрого доступа;

- выбрать пункт **dEnS** меню настройки или SEt.u меню быстрого доступа:

- перейти к подпункту меню, соответствующему требуемому параметру, при этом отобразится текущее значение параметра:

- для изменения параметра войти в подпункт меню и набрать новое значение параметра;

- перейти к подпункту End и выйти с сохранением изменений.

#### 2.4.8 Настройка пороговых значений параметров, гистерезисов

<span id="page-40-1"></span>В пункте меню LEv. устанавливаются пороговые значения параметров. На основе настроенных пороговых значений формируется байт состояния преобразователя, а именно при достижении параметром заданного порогового значения устанавливается соответствующее событие в байте состояния. Байт состояния передается преобразователем в линию связи, принимается и анализируется другими устройствами: блоками коммутации, питания-коммутации типа БК, БПК, световыми, звуковыми сигнализаторами типа ВС, многоканальными сигнализаторами типа МС-К, ВС-К, которые по факту возникновения или существования (установки) событий, в соответствии с собственными настройками осуществляют коммутацию цепей исполнительных устройств, включение или выключение световой и/или звуковой сигнализации.

Преобразователь обеспечивает настройку до восьми пороговых значений параметров (событий). Для каждого порогового значения может быть настроены: контролируемый параметр, для которого задается порог, величина порога и направление срабатывания.

В зависимости от направления срабатывания пороговое значение параметра может быть нижним порогом, и срабатывание (установка события) произойдет при понижении значения параметра ниже порогового, или пороговое значение параметра может быть верхним порогом, и срабатывание произойдет при превышении значения параметра выше порогового.

Для настройки, просмотра пороговых значений, необходимо, в соответствии с 2.4.1. 2.4.4:

- войти в меню настройки преобразователя;

- пролистать и выбрать пункт меню LEv. (уровень-порог). При этом на табло отобразится текущие настойки первого порогового значения (отображается номер, параметр, направление срабатывания, величина);

Примечание - Если вместо параметра отображается -- (два тире), то пороговое значение не задано.

- кратковременным нажатием правой (левой при необходимости) кнопки выбрать номер требуемого порогового значения. При этом на табло отобразятся его текушие настройки:

- для изменения длительным нажатием на правую кнопку войти в режим настройки, при этом замигает обозначение текущего параметра, для которого задается порог (обозначение параметров в соответствии с таблицей 5);

- длительным нажатием на правую (левую при необходимости) кнопку установить обозначение параметра, для которого требуется задать порог или -- (два тире), если пороговое значение с текущим номером использоваться не будет;

- кратковременным нажатием на правую кнопку перейти к выбору направления срабатывания, при этом замигает обозначение нижнего или верхнего порога;

- длительным нажатием на правую или левую кнопку выбрать направление срабатывания: (нижнее тире) для нижнего порога, [верхнее тире) для верхнего порога;

- кратковременным нажатием на правую кнопку перейти к вводу величины порогового значения параметра;

- набрать и ввести величину порогового значения параметра;

- пролистать до пункта End и выйти с сохранением параметра.

Для обеспечения устойчивой работы систем автоматики, обеспечения автоматического регулирования параметров среды преобразователь имеет настраиваемые значения гистерезисов срабатывания.

В пункте меню GiSt устанавливаются гистерезисы пороговых значений параметров. Для гистерезиса каждого параметра соответствует подпункт (см. таблицу 6).

Гистерезис - величина отклонения параметра от порогового значения в сторону увеличения для нижнего порога и в сторону уменьшения для верхнего порога, в пределах которого не будет происходить сброс установленного события, и возврат к пороговому значению параметра не вызовет повторного срабатывания. Значение гистерезиса распространяется на все установленные пороговые значения параметра.

Для просмотра, настройки гистерезиса параметра необходимо в соответствии c  $2.4.1.2.4.4$ :

войти в меню настройки преобразователя;

пролистать и выбрать пункт меню **GiSt** (гистерезис);

пролистать до подпункта меню, соответствующего требуемому гистерезису параметра. При этом на табло отобразится текущее значение гистерезиса;

для изменения длительным нажатием на правую кнопку войти в режим редактирования гистерезиса и набрать новое значение гистерезиса;

пролистать до пункта **End** и выйти с сохранением параметра.

<span id="page-42-0"></span>*Примечание –* Единицы измерений пороговых значений и гистерезиса соответствуют единицам измерений параметра (таблица 5).

#### **2.4.9 Просмотр данных датчиков температуры**

В пункте меню **ntº** содержатся значения температур, измеренные каждым установленным на преобразователь датчиком температуры (аналогичный подпункт содержится в пункте **HOLD** меню быстрого доступа).

В пункте меню **htº** содержатся высоты установки, позиции датчиков температуры (расстояния от нижней торцевой поверхности направляющей до датчика), установленные при изготовлении преобразователя.

Для просмотра измеренного значения температуры или позиции датчика температуры необходимо в соответствии с [2.4.1,](#page-29-0) [2.4.4:](#page-34-0)

войти в меню настройки преобразователя;

пролистать и выбрать пункт меню **ntº** или **htº**. При этом отобразятся номер и данные первого датчика температуры;

пролистать до требуемого датчика температуры, при этом отобразится значение температуры или позиция выбранного датчика;

пролистать до пункта **End** и выйти.

#### **ВНИМАНИЕ: Изменение позиций датчиков температуры не допускается.**

#### **2.4.10 Настройка списка отображаемых параметров**

<span id="page-42-1"></span>Пункт меню **rEAd** обеспечивает настройку списка параметров, которые будут передаваться по запросу и отображаться в приборах типа МС-К, ВС-К. Пункт **rEAd** содержит подпункты, соответствующие всем отображаемым параметрам (таблица 5). Параметры, для которых в соответствующем подпункте установлено **YES**, передаются преобразователем по запросу и отображаются, а параметры, для которых установлено **no**, не передаются, не отображаются.

Для просмотра, изменения списка параметров необходимо в соответствии с [2.4.1,](#page-29-0) [2.4.4:](#page-34-0)

войти в меню настройки преобразователя;

пролистать и выбрать пункт меню **rEAd**;

пролистать до подпункта, соответствующего требуемому параметру. При этом отобразится текущая настройка отображения параметра;

для изменения настройки длительным нажатием на правую кнопку войти в режим редактирования, при этом значение текущей настройки (**YES** или **no**) начнет мигать;

длительным нажатием на правую или левую кнопку изменить значение настройки на **YES**, если параметр надо передавать, отображать, или no, если параметр передавать, отображать не надо;

- кратковременным нажатием на правую кнопку выйти из режима редактирования;
- пролистать до пункта End и выйти, сохранив при необходимости изменения.

#### 2.4.11 Просмотр контрольных, калибровочных параметров

<span id="page-43-2"></span>В пункте Cont содержатся подпункты, соответствующие контрольным, калибровочные параметрам преобразователя, используемым при его поверке:

**C1. C2** - калибровочные параметры, соответствующие  $h$  и  $h^-$  соответственно. Данные параметры определяются преобразователем при настройке (юстировке) в соответствии с приложением Д. Неизменность этих параметров свидетельствует о том, что перенастройка преобразователя после выпуска с производства не производилась;

Lc - текущая измеренная длина звукопровода, мм.

 $d$  – относительное отклонение измеренной длины звукопровода от значения. зафиксированного в «памяти» преобразователя при его настройке (юстировке). %. Величина отклонения свидетельствует о работоспособности, стабильности характеристик преобразователя.

 $\P$ римечание – При значении  $\partial$  > 1% преобразователь выдает «ошибку измерений уровня».

Для просмотра параметров необходимо в соответствии с 2.4.1, 2.4.4:

- войти в меню настройки преобразователя:

- пролистать и выбрать пункт меню Cont;

- пролистать до подпункта, соответствующего требуемому параметру. При этом отобразится значение параметра:

- пролистать до пункта **End** и выйти.

#### 2.4.12 Настройка времени задержки реакции на ошибку

<span id="page-43-0"></span>Кроме подпунктов, соответствующих контрольным, калибровочным параметрам преобразователя, пункт Cont содержит подпункт **F**, соответствующий времени задержки реакции на ошибку. Время задержки реакции на ошибку определяет время, по истечении которого при наличии постоянной ошибки в работе преобразователя выдается соответствующий сигнал ошибки.

Задержка может использоваться в качестве защиты от кратковременных ошибок, которые могут возникать в результате воздействия кратковременных электромагнитных помех, внешних механических воздействий.

Для просмотра, изменения времени задержки реакции на ошибку необходимо в соответствии с 2.4.1. 2.4.4:

- войти в меню настройки преобразователя;

- пролистать и выбрать пункт меню Cont;

– пролистать до подпункта F. При этом отобразится текущее значение времени;

- для изменения настройки длительным нажатием на правую кнопку войти в режим редактирования и набрать новое значение;

- пролистать до пункта **End** и выйти, сохранив при необходимости новое значение. Время задержки реакции на ошибку вводится в секундах (с).

## <span id="page-43-1"></span>2.4.13 Настройка (юстировка), изменение режимов работы, сохранение конфигурации преобразователя

Настройка (юстировка), изменение режимов работы, сохранение настроек преоб-

разователя обеспечиваются пунктом CAL., путем ввода соответствующих команд.

Порядок настройки (юстировки) с применением соответствующих команд: СО1 ... СО6 приведен в приложении Д.

Существуют также следующие команды:

С200 - отключение режима эмуляции.

С201 - включение режима эмуляции.

C210 - отключение режима обнуления поправок d0, d1, d2.

C211 - включение режима обнуления поправок d0, d1, d2.

С222 - восстановление сохраненных настроек (конфигурации) преобразователя.

С223 - сохранение конфигурации преобразователя.

Порядок работы в режиме эмуляции приведен в 2.4.15.

Режим обнуления значения поправок **d0, d1, d2** используется при поверке преобразователя. При выходе из режима, поправки автоматически восстанавливаются,

Сохранение настроек преобразователя позволяет быстро вернуться к сохраненной конфигурации при несанкционированных изменениях настроек. При сохранении конфигурации настроек, все настройки преобразователя сохраняются в отдельную область памяти контроллера. При восстановлении конфигурации, все настройки, сделанные позже, заменяются сохраненными ранее. Сохранить конфигурацию настроек можно только один раз.

Примечание - При необходимости можно изменить ранее сохраненную конфигурацию, для этого необходимо обратиться на предприятие-изготовитель.

Для набора команды необходимо в соответствии с 2.4.1, 2.4.4:

- войти в меню настройки преобразователя;

– пролистать и выбрать пункт меню **CAL.**. При этом отобразится запрос ввода номера команды (С 90);

- набрать номер команды. При этом появится запрос: **SAV?** (ввести – сохранить?). Длительное нажатие на правую кнопку осуществляет переход к выполнению команды, при этом на табло последовательно отобразятся сообщения - YES, SAVE (да, введено - сохранено). Кратковременное нажатие или отсутствие нажатия на правую кнопку осуществляет выход из пункта САL. без выполнения команды, при этом на табло отобразится сообщение - по (выполнения не было).

Примечание - Если после YES не последовало подтверждение SAVE, то команда не была выполнена.

#### 2.4.14 Настройка адреса, просмотр информационных параметров

<span id="page-44-0"></span>Настройка адреса, просмотр информационных параметров обеспечивается пунктом меню inFO.

В пункте содержатся следующие подпункты:

**Er** - содержит код ошибки преобразователя.

Ad - содержит адрес устройства.

Pn - содержит порядковый номер версии программы контроллера ПМП.

Для работы по протоколу «СЕНС» каждое устройство имеет адрес.

Преобразователю можно присвоить адрес от 1 до 254. Адрес преобразователя должен быть уникальным, т.е. у приборов, подключенных к одной линии питаниясвязи, не должно быть одинаковых адресов.

При работе с пороговыми значениями параметров преобразователь выдает в линию байт состояния, если только его адрес находится в пределах от 1 до 127.

Примечание - Некоторые блоки коммутации, питания-коммутации поддерживают работу с байтом состояния преобразователя, если только адрес преобразователя находится в пределах от 1 до 31.

Для просмотра, изменения адреса необходимо в соответствии с 2.4.1, 2.4.4;

- войти в меню настройки преобразователя;

- пролистать и выбрать пункт меню inFo:

- пролистать до подпункта Ad, при этом на табло отобразится текущее значение адреса:

- для изменения войти в подпункт Ad и набрать новый адрес преобразователя;

- пролистать до пункта **End** и выйти, сохранив при необходимости новый адрес.

Если адрес преобразователя неизвестен, то для входа в режим настройки может быть использован адрес 0. При этом все остальные приборы, имеющие адреса. должны быть отключены от линии питания-связи.

## ВНИМАНИЕ: Вход в режим настройки с адресом 0 целесообразно использовать только для просмотра параметров, иначе ошибочно можно изменить параметры нескольких устройств.

<span id="page-45-0"></span>Просмотр кода ошибки и номера версии программы контроллера производится аналогично просмотру адреса выбором соответствующих подпунктов меню.

#### 2.4.15 Работа в режиме эмуляции

В режиме эмуляции происходит остановка процесса измерений, значения измеряемых параметров фиксируются. при этом функция расчета остальных параметров сохраняется. Измеряемым параметрам можно задавать любые значения, наблюдая при этом за изменением выходных данных. Изменять можно только измеряемые параметры: уровень жидкости, температуру.

Вход в режим эмуляции осуществляется вводом команды С201 в соответствии с 2.4.13.

Изменение измеряемого параметра в режиме эмуляции осуществляется в соответствии с 2.4.1, 2.4.3 следующим образом:

- войти в меню быстрого доступа USEr;

- пролистать и выбрать пункт меню SEt.u;

- пролистать до подпункта, соответствующего изменяемому параметру, при этом на табло отобразится текушее значение параметра:

- для изменения войти в подпункт и набрать новое значение параметра;

- пролистать до пункта End и выйти, сохранив при необходимости новое значение параметра.

Выход из режима эмуляции осуществляется вводом команды С200 в соответствии с 2.4.13, или автоматически через 10 минут после входа.

Режим эмуляции можно использовать для проверки работы блоков коммутации, питания-коммутации, световых, звуковых сигнализаторов, многоканальных сигнализаторов и исполнительных механизмов автоматики по событиям (достижению пороговых значений параметров), а также проверки правильности расчетов параметров, путем задания измеряемым параметрам соответствующих значений.

#### **2.4.16 Порядок работы с вариантом исполнения Modbus**

<span id="page-46-0"></span>Преобразователь варианта исполнения Modbus дополнительно имеет следующие параметры для настройки работы по протоколу Modbus: скорость передачи данных, режим контроля четности и количество стоповых бит при передаче данных, адрес преобразователя в сети Modbus. Перед включением преобразователя в линию Modbus, для корректной работы по последовательному каналу связи, необходимо заблаговременно настроить указанные выше параметры. Для настройки преобразователя в простейшем случае может использоваться персональный компьютер с интерфейсом RS-485. При этом на компьютере должна быть установлена какая-либо программа, позволяющая формировать и передавать данные по протоколу Modbus RTU. Настройку осуществлять в соответствии с документом: «Реализация протокола Modbus в устройствах СЕНС».

Скорость передачи данных, режим контроля четности и количество стоповых бит у преобразователя должны быть выставлены такими же, как и в канале связи, в котором предполагается использовать преобразователь. Адрес Modbus у преобразователя выбирается из числа не занятых адресов, при этом он должен отвечать требованиям протокола Modbus, то есть лежать в диапазоне от 1 до 247.

Изначальные (заводские) настройки преобразователя:

- скорость передачи данных 19200 бит/с;
- режим работы без контроля четности с одним стоповым битом (8N1);
- адрес Modbus 1.

Карта регистров хранения измеренных параметров преобразователя варианта исполнения Modbus, регистров остальных параметров, реализованные команды ModBus, выполнение команд калибровок и другие возможности подробно описаны в документе: «Реализация протокола Modbus в устройствах «СЕНС».

#### **2.4.17 Блокировка изменений настроечных параметров**

Для защиты всех настроечных параметров преобразователи имеют переключатель «Блок.» (блокировка). Переключатель расположен рядом с клеммным зажимом чувствительного элемента (рисунок 5). Если переключатель «Блок.» находится в положении «Вкл.» (включено), то запрещается изменение всех настроек преобразователя, команды изменения настроек преобразователем не выполняются. Если переключатель «Блок.» находится в положении «Откл.» (отключено), то изменение настроек разрешено.

#### З ТЕХНИЧЕСКОЕ ОБСЛУЖИВАНИЕ

Техническое обслуживание заключается в проведении профилактических работ и проверки. Техническое обслуживание производится с целью обеспечения работоспособности и сохранения эксплуатационных и технических характеристик преобразователя в течение всего срока эксплуатации.

Во время выполнения работ по техническому обслуживанию необходимо выполнять указания, приведенные в 2.1.

3.1 Профилактические работы включают:

<span id="page-47-0"></span>- осмотр и проверку внешнего вида. При этом проверяется отсутствие механических повреждений, целостность маркировки, прочность крепежа составных частей преобразователя, наличие загрязнений поверхностей преобразователя и плотных отпожений на поплавках.

Примечание - При наличии загрязнений осуществляется очистка с помощью чистой ветоши, смоченной спиртом или моющим раствором.

- проверку установки преобразователя. При этом проверяется прочность. герметичность крепления преобразователя, вертикальность установки, соответствие отступа от дна резервуара данным, введенным в память преобразователя, в том числе отсутствие изгиба направляющей.

- проверку надежности подключения преобразователя. При этом проверяется надежность крепления жил соединительного кабеля в клеммных зажимах, отсутствие обрывов или повреждений изоляции соединительного кабеля, состояние уплотнения кабеля в кабельном вводе, отсутствие обрыва или повреждения заземляющего провода, состояние зажимов заземления (заземляющие болты, гайки должны быть затянуты, на них не должно быть ржавчины).

- проверку настроек преобразователя и его работоспособности. При проверке работоспособности включается питание преобразователя, снимаются показания измеряемых параметров. Все показания должны находиться в пределах диапазонов измерений. должны отсутствовать сообщения об ошибках.

Профилактические работы должны осуществляться не реже одного раза в год в сроки, устанавливаемые в зависимости от условий эксплуатации.

Поверка преобразователей осуществляется по методике «Преобразователь магнитный поплавковый «ПМП». Методика поверки. СЕНС.421411.001МП». Поверка осуществляется с периодичностью, указанной в методике поверки.

Для проведения поверки необходимо в соответствии с 2.4.6 установить значения поправок: отступ от дна резервуара d0, глубина погружения поплавка уровня d1, глубина погружения поплавка уровня раздела сред d2 равными нулю или в соответствии с 2.4.13 с помощью команды С211 включить режим обнуления поправок. После проведения поверки необходимо в соответствии с 2.4.6 восстановить значения поправок: отступ от дна резервуара d0, глубина погружения поплавка уровня d1, глубина погружения поплавка уровня раздела сред d2 или в соответствии с 2.4.13 с помощью команды С210 отключить режим обнуления поправок.

Допускается не обнулять поправки d0, d1, d2 для проведения поверки при этом во время поверки необходимо корректировать показания преобразователя:

- от показаний уровня жидкости отнимать сумму значений поправок d0 и d1;

 $-$  от показаний уровня раздела сред отнимать сумму значений поправок d0 и d2.

В случае неудовлетворительных результатов поверки преобразователи должны быть отправлены для настройки (юстировки) на предприятие-изготовитель.

*Примечание –* Настройка (юстировка) может выполняться на эксплуатации по методике, изложенной в приложении Д.

## **4 ТЕКУЩИЙ РЕМОНТ ИЗДЕЛИЯ**

4.1 Ремонт преобразователей производится на предприятии-изготовителе.

4.2 Ремонт преобразователей, заключающийся в замене вышедших из строя деталей, узлов, может производиться организацией, имеющей разрешение на ремонт взрывозащищенного оборудования, с использованием запасных частей, поставляемых предприятием-изготовителем.

4.3 Во время выполнения работ по текущему ремонту необходимо выполнять указания, приведенные в 2.1.

4.4 Замена чувствительного элемента производится по следующей методике:

отвернуть винты 7 с шайбами 8 (рисунок 5);

извлечь чувствительный элемент, потянув за ручку 9;

вставить новый чувствительный элемент в направляющую до упора;

*Примечание –* При установке чувствительного элемента не допускается повреждать изоляцию блока датчиков и оказывать механические воздействия на датчики температуры 14.

установить винты 7 с шайбами 8, расположив чувствительный элемент в соответствии с рисунком 5.

*Примечание –* Винты 7 заворачивать поочередно, легким усилием во избежание перекоса чувствительного элемента.

4.5 После ремонта преобразователь должен быть поверен. Перед поверкой допускается, при необходимости, производить настройку (юстировку) преобразователя в соответствии с приложением Д.

## **5 ТРАНСПОРТИРОВАНИЕ И ХРАНЕНИЕ**

<span id="page-48-0"></span>5.1 Условия транспортирования и хранения должны соответствовать ГОСТ 15150 при температуре окружающего воздуха от минус  $50^{\circ}$ С до +  $50^{\circ}$ С.

<span id="page-48-1"></span>5.2 Условия транспортирования в части воздействия климатических факторов должны соответствовать условию 5 (ОЖ4) по ГОСТ 15150, в части воздействия механических факторов – условию С по ГОСТ Р 51908.

<span id="page-48-2"></span>5.3 Условия хранения в нераспакованном виде – 5 (ОЖ4) по ГОСТ 15150. Условия хранения в распакованном виде – I (Л) по ГОСТ 15150.

5.4 Назначенный срок хранения – 15 лет (включается в срок службы).

#### **6 УТИЛИЗАЦИЯ**

6.1 Утилизацию необходимо проводить в соответствии с законодательством стран Таможенного союза по инструкции эксплуатирующей организации.

## **Приложение А**

## **(справочное)**

#### **Ссылочные нормативные документы**

А.1 Перечень нормативных документов, на которые даны ссылки в настоящем руководстве по эксплуатации, приведен в таблице А.1 Таблица А.1

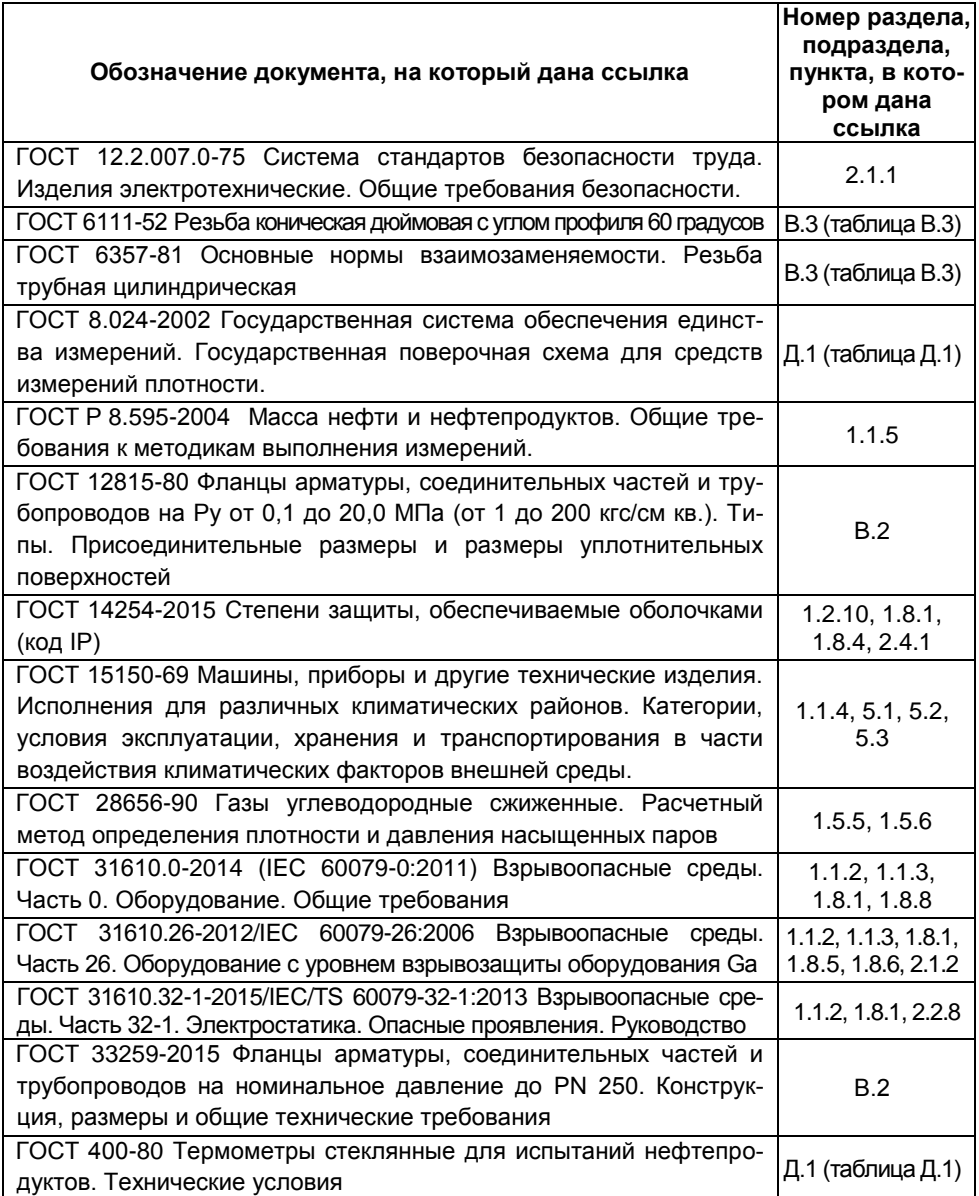

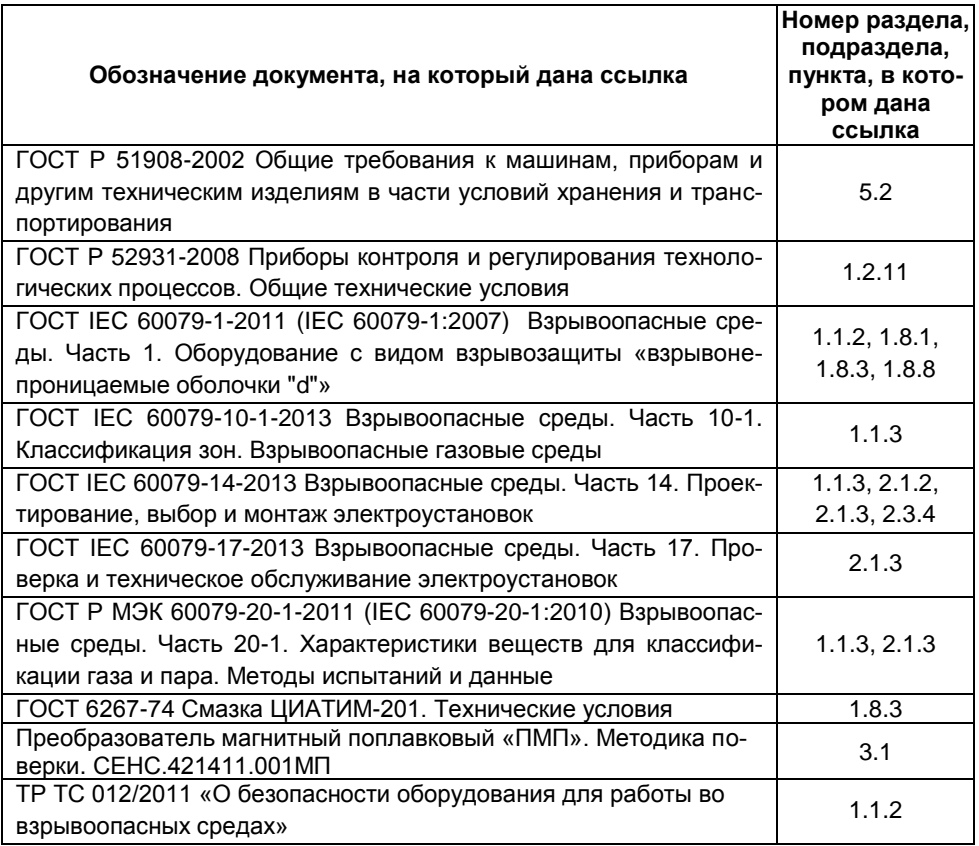

## **Приложение Б**

## (обязательное)

## **Схема условного обозначения преобразователя**

Б.1 Условное обозначение преобразователя:

## **ПМП-201A - B - C - D - E - LF G - H - K - M**

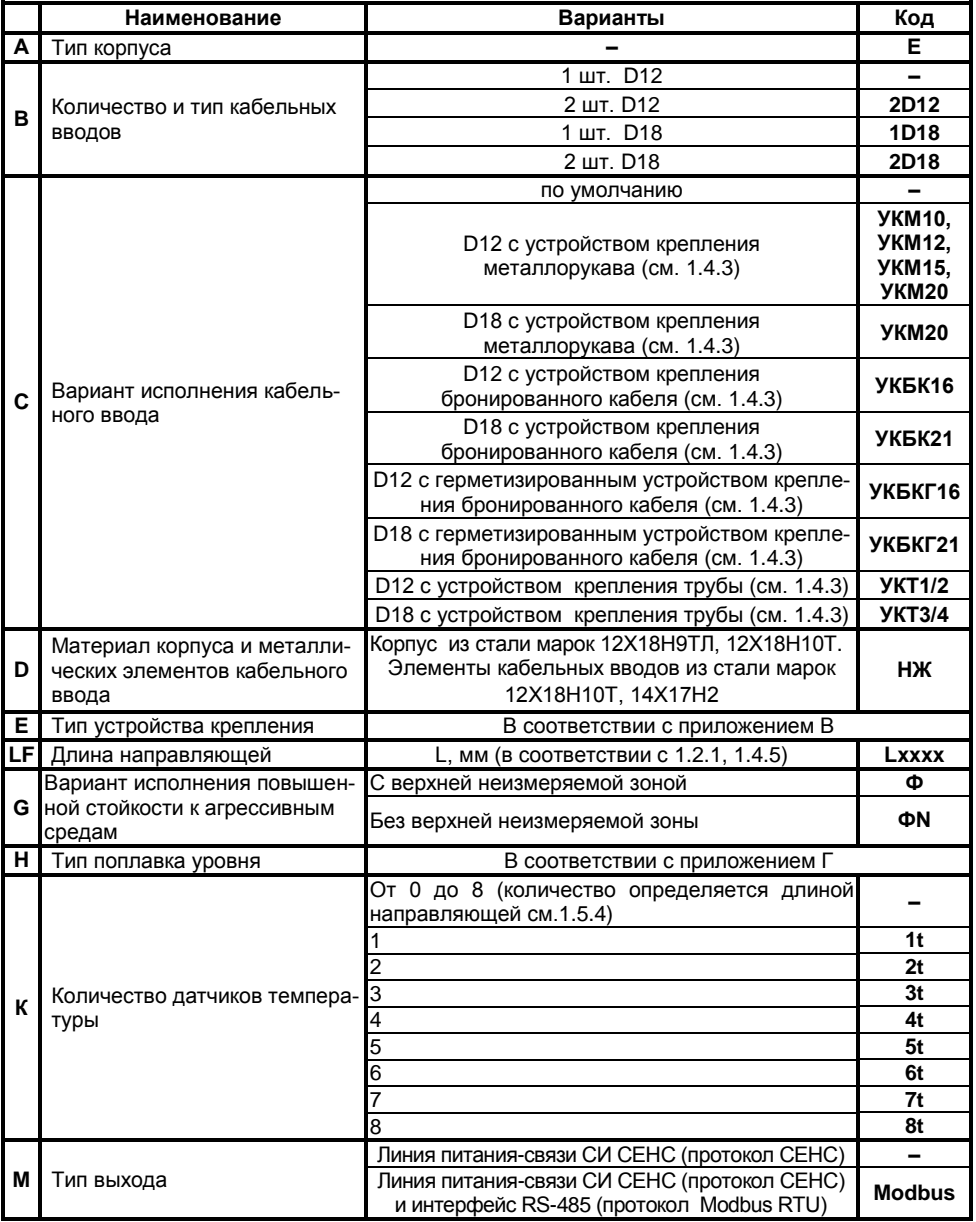

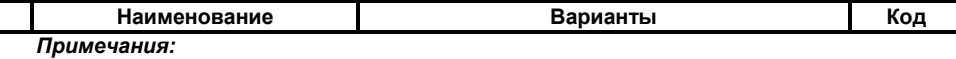

1 Подробное описание вариантов исполнения приведено в [1.4.](#page-6-0)

2 Коды вариантов исполнения по умолчанию (обозначены «-») в условном обозначении не указываются.

Б.2 Примеры записи условного обозначения преобразователя при его заказе:

а) Преобразователь с одним кабельным вводом **D12** с устройством крепления металлорукава **УКМ12**, в корпусе из нержавеющей стали **НЖ**, с фланцевым нерегулируемым устройством крепления из нержавеющей стали **Фл.Е-50-25/НЖ**, c направляющей длиной **2000 мм**, повышенной стойкости к агрессивным средам без верхней неизмеряемой зоны **ФN**, с поплавком уровня **D63x85xd28-PVDF**, с количеством датчиков температуры, определяемым длиной направляющей, и выходом с протоколом СЕНС:

#### **ПМП-201-УКМ12-НЖ-Фл.Е-50-25/НЖ-L2000 ФN-D63x85xd28-PVDF.**

б) Преобразователь с одним кабельным вводом **D18** с герметизированным устройством крепления бронированного кабеля **УКБКГ21**, в корпусе из нержавеющей стали **НЖ**, с фланцевым нерегулируемым устройством крепления из нержавеющей стали **Фл.2-80-25/НЖ**, с направляющей длиной **750 мм**, повышенной стойкости к агрессивным средам без верхней неизмеряемой зоны **ФN**, с поплавком уровня **D48x80xd22-PVDF**, с **восемью** датчиками температуры и выходом с протоколом СЕНС:

#### **ПМП-20Е-1D18-УКБКГ21-НЖ-Фл.2-80-25/НЖ-L750 ФN-D48x80xd22-PVDF-8t**

в) Преобразователь с одним кабельным вводом **D12** варианта исполнения по умолчанию, в корпусе из нержавеющей стали, с резьбовым нерегулируемым устройством крепления из нержавеющей стали **M27/НЖ**, с направляющей длиной **1500 мм**, повышенной стойкости к агрессивным средам без верхней неизмеряемой зоны **ФN**, с поплавком уровня **D48x80xd22-PVDF**, с количеством датчиков температуры, определяемым длиной направляющей, и выходами с протоколами СЕНС и **Modbus**:

#### **ПМП-201-НЖ-M27/НЖ-L1500 ФN-D48x80xd22-PVDF-Modbus**

г) Преобразователь с двумя кабельными вводами **D12** с устройством крепления трубы **УКТ1/2**, в корпусе из нержавеющей стали **НЖ**, с фланцевым нерегулируемым устройством крепления из нержавеющей стали **Фл.Е-50-25/НЖ**, с направляющей длиной **4500 мм**, повышенной стойкости к агрессивным средам c верхней неизмеряемой зоной **Ф**, с поплавком уровня **D63x85xd28-PVDF**, с количеством датчиков температуры, определяемым длиной направляющей, и выходами с протоколами СЕНС и **Modbus**:

#### **ПМП-201-2D12-УКТ1/2-НЖ- Фл.Е-50-25/НЖ-L4500 Ф-D63x85xd28-PVDF-Modbus**

*Примечание –* Обозначения «В», «C», «K», «M» не указываются, если относятся к разряду «по умолчанию».

## **Приложение В**

(справочное)

#### **Типы устройств крепления преобразователя**

В.1 Устройство крепления преобразователя может быть фланцевым нерегулируемым или резьбовым нерегулируемым.

Устройства крепления изготавливаются из стали марки 12Х18Н10Т.

В.2 Фланцевые устройства крепления производятся следующих типов:

а) Фланцевые устройства крепления с присоединительными размерами, размерами и исполнениями уплотнительных поверхностей по ГОСТ 12815, ГОСТ 33259.

Структура условного обозначения при заказе:

#### **Фл.**А–В–С/**НЖ**, где

А – вариант исполнения уплотнительной поверхности (цифра в соответствии с ГОСТ 12815, буква в соответствии с ГОСТ 33259);

В – условный проход Dу, мм;

С – условное давление Ру, кгс/см<sup>2</sup>;

**НЖ** – исполнение из стали марки 12Х18Н10Т.

Типовые устройства крепления приведены в таблице В.1, на рисунке В.1. Таблица В.1

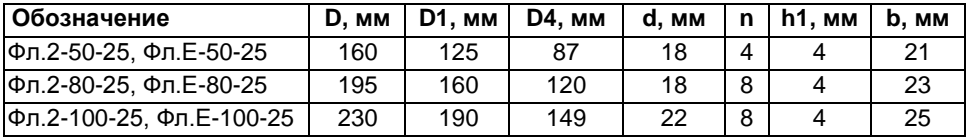

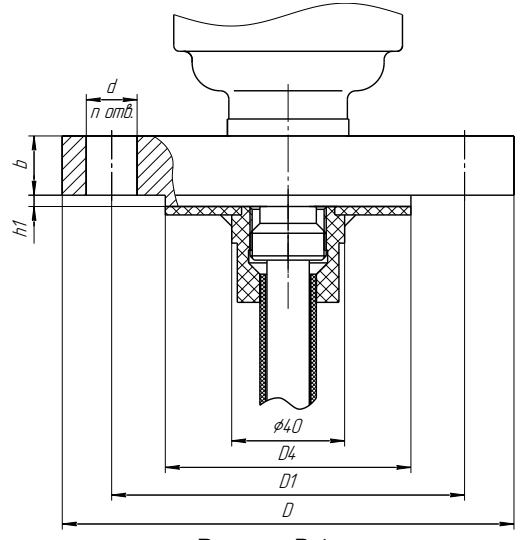

Рисунок В.1

б) Фланцевые устройства крепления с тонкостенным фланцем произвольных размеров, указываемых в обозначении. Нерегулируемое устройство крепления приведено на рисунке В.2.

Структура условного обозначения при заказе:

#### **Фл.D**D, **Dn**Dn, **n**n, **d**d, **h**h/**НЖ**, где

D – наружный диаметр фланца, мм;

Dn – диаметр по центрам крепежных отверстий, мм;

n – количество отверстий;

d – диаметр отверстий, мм;

h – высота фланца, мм;

**НЖ** – указывается для исполнения из стали 12Х18Н10Т.

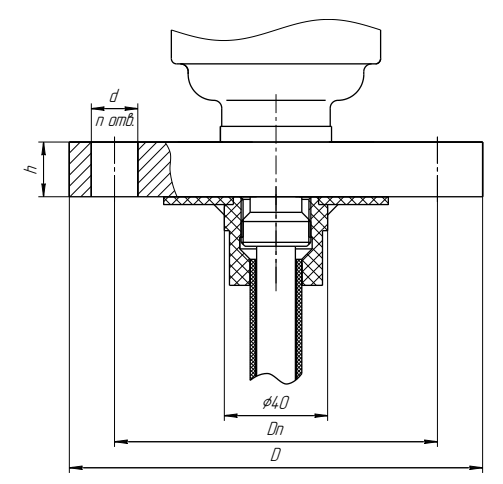

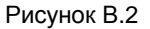

В.3 Резьбовое устройство крепления с метрической резьбой M27х1,5. Предназначено для крепления преобразователя на крышке (верхней стенке) резервуара в отверстии диаметром 30 мм (см. рисунок Г.3). Основной вариант исполнения устройства крепления используется при толщине крышки (верхней стенки) резервуара не более 8 мм. При толщине более 8 мм, необходимо применять устройство крепления с удлиненной резьбой.

*Примечание –* При монтаже преобразователя с данным устройством крепления потребуется снять с направляющей поплавки и ограничители хода поплавков.

Структура условного обозначения при заказе:

#### **М27**(l)/**НЖ**, где

l – длина резьбы, указывается только для исполнений с удлиненной резьбой, мм; **НЖ** – исполнение из стали 12Х18Н10Т.

Типовые устройства крепления приведены в таблице В.2, на рисунке В.3.

| .           |                    |  |  |  |
|-------------|--------------------|--|--|--|
| Обозначение | Длина резьбы I, мм |  |  |  |
| M27         | 20                 |  |  |  |
| M27(85)     | 85                 |  |  |  |

Таблица В.2

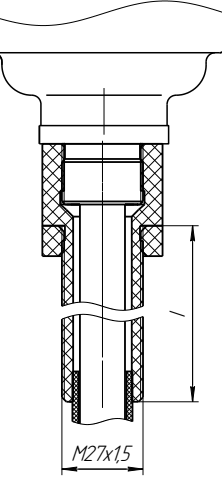

Рисунок В.3

В.4 Значения рабочего давления в резервуарах в соответствии с [1.2.9.](#page-5-0)

*Примечание –* Конструкция устройств крепления постоянно совершенствуется.

Возможно исполнение устройства крепления по заказу.

## **Приложение Г**

#### (справочное)

#### **Типы поплавков преобразователей**

Г.1 Преобразователи в зависимости от варианта исполнения поставляются с поплавками уровня. Сводные данные для поплавков уровня приведены в таблицах Г.1 и Г.2.

Таблица Г.1

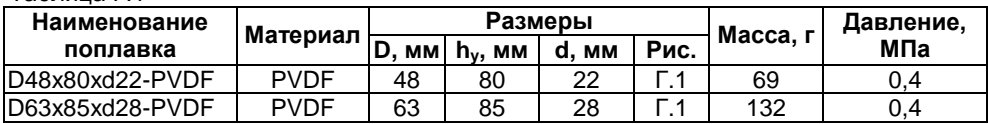

Таблица Г.2

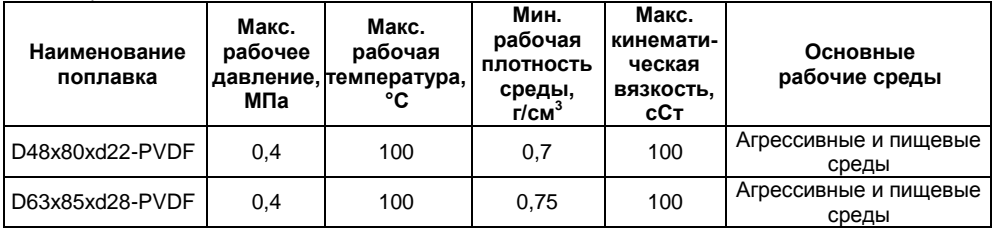

Г.2 Габаритные размеры указаны на рисунке Г.1.

Г.3 Все поплавки уровня должны устанавливаться на преобразователь магнитом вверх. В поплавках из нержавеющей стали марки 12X18Н10Т положение магнита (верх поплавка) маркируется буквой N.

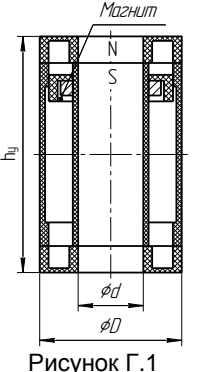

Г.4 Ориентировочные значения глубин погружения поплавков уровня в зависимости от плотности контролируемой среды приведены в таблицах Г.3 и Г.4. Таблица Г.3

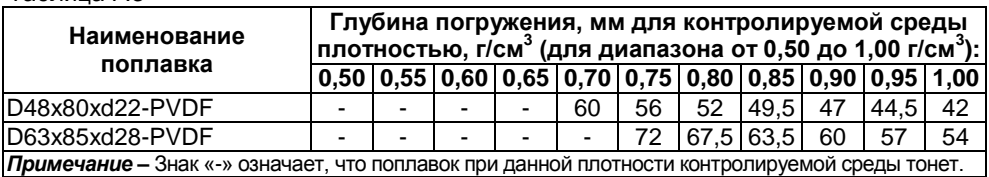

Таблица Г.4

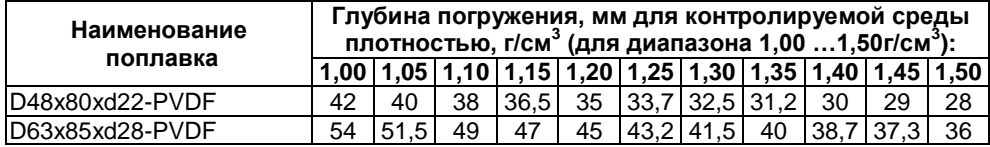

*Примечание –* Конструкции поплавков постоянно совершенствуются и могут отличаться от представленных на рисунках.

Возможно исполнение поплавков по заказу.

## **Приложение Д**

(обязательное)

#### **Порядок настройки (юстировки) преобразователя**

Д.1 При проведении настройки должны использоваться средства измерений, указанные в таблице Д.1.

Таблица Д.1

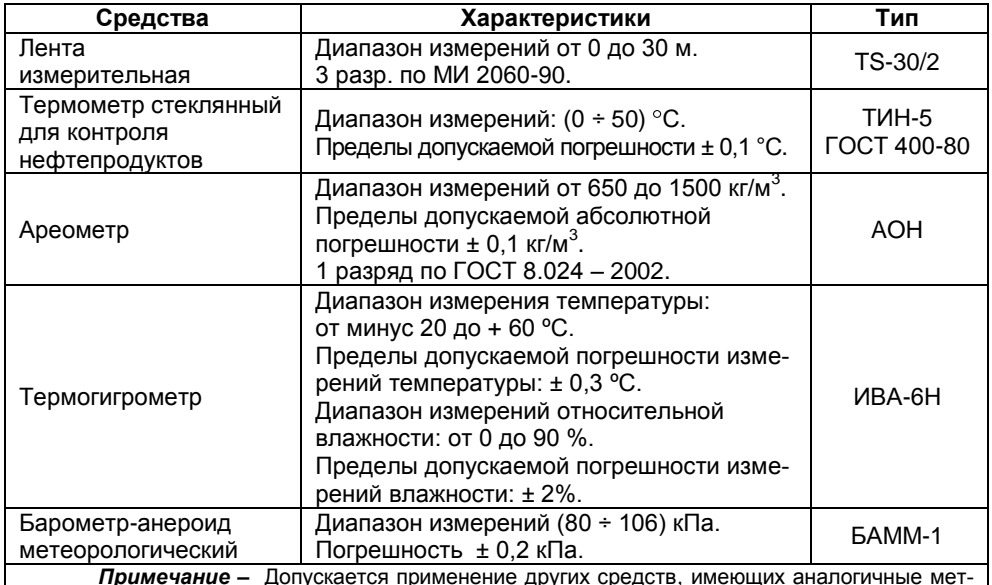

*Примечание –* Допускается применение других средств, имеющих аналогичные метрологические характеристики.

Д.2 Настройку необходимо проводить при следующих нормальных условиях:

температура окружающего воздуха от 15 до 25 °С;

относительная влажность окружающего воздуха от 40 до 80 %;

атмосферное давление от 84 до 106 кПа (от 630 до 795 мм рт. ст.).

Перед проведением настройки преобразователь должен быть предварительно выдержан в нормальных условиях не менее четырех часов.

Д.3 Перед проведением настройки необходимо проверить соответствие настроечных параметров **d2** и **r\_** варианту исполнения преобразователя. А именно, при отсутствии поплавка раздела сред параметр **d2** (глубина погружения поплавка раздела сред) должен быть равным нулю, а при отсутствии поплавка плотности, параметр **r\_** (плотность жидкости в нижней контрольной точке) должен быть равным нулю.

Д.4 Настройку датчиков уровня производить следующим образом.

Расположить преобразователь горизонтально на столе.

Развернуть ленту измерительную, расположить ее в непосредственной близости от преобразователя (параллельно ему) и совместить нулевую отметку ленты измерительной с нулевой точкой преобразователя (плоскостью торцевой поверхности направляющей оболочки).

Установить все поплавки посередине направляющей и в соответствии с [2.4.13](#page-43-1) 

ввести команду **С03**.

Установить поплавок уровня в положение, соответствующее верхней контрольной калибровочной точке уровня **h‾**, при этом расстояние от нулевой точки преобразователя до плоскости нижней торцевой поверхности поплавка уровня должно соответствовать значению **h‾**, указанному в паспорте. В соответствии с [2.4.13](#page-43-1) ввести команду **С02**.

*Примечание –* Здесь и далее при установке поплавка в определенное положение необходимо стремиться, чтобы ось поплавка была параллельна оси направляющей.

Установить поплавок уровня в положение, соответствующее нижней контрольной калибровочной точке уровня **h\_**, при этом расстояние от нулевой точки преобразователя до плоскости нижней торцевой поверхности поплавка уровня должно соответствовать значению **h\_**, указанному в паспорте. В соответствии с [2.4.13](#page-43-1) ввести команду **С01**.

После проведения настройки необходимо произвести проверку датчиков (каналов) измерений уровня в нормальных условиях в соответствии с методикой поверки.

При положительном результате проверки в соответствии с [2.4.6,](#page-38-0) [2.4.11](#page-43-2) просматриваются и фиксируются в паспорте преобразователя новые значения следующих параметров:

**С1**, значение калибровочного параметра соответствующее **h\_**;

**С2**, значение калибровочного параметра соответствующее **h‾**.

Также в паспорте фиксируется температура окружающей среды, при которой производилась настройка датчиков уровня.

# **ЗАКАЗАТЬ**

ООО НПП «СЕНСОР» РОССИЯ, 442965, г. Заречный Пензенской области, а/я 737. тел./факс (841-2) 65-21-00, (841-2) 65-21-55

Изм. 13.07.2022